### Datenblatt

# **VIAVI OneExpert™ CATV**

### Vollwertiger Handtester für Neueinsteiger und Experten

Der OneExpert CATV hilft den Technikern, Störungen gleich beim ersten Mal zu beheben. Die anwenderfreundliche Benutzeroberfläche und die automatischen OneCheck™-Tests vereinfachen das Ausführen komplexer Aufgaben durch eine übersichtliche Dashboard-Anzeige mit aussagekräftigen Gut-/Schlecht-Ergebnissen. Darüber hinaus sorgt die zukunftssichere Modularität für die jahrelange Unterstützung bei der Installation von CATV-Netzen.

#### **Umfassende Funktionalität für eine höhere Produktivität**

Der OneExpert enthält die umfassende Fachkompetenz von VIAVI, sodass nicht nur Experten, sondern auch weniger erfahrene Techniker sofort das Leistungspotenzial dieses Handtesters ausschöpfen können. Mit seiner modularen Plattform, die sich mühelos an sich rasant ändernde Technologien anpasst, ist der OneExpert CATV:

- Bedienerfreundlich: Durch die automatische Identifikation von Kanälen erübrigt sich das Erstellen von Kanalplänen und verringert sich der Wartungs- und Installationsaufwand. Stattdessen werden automatische Tests ausgeführt, die durch falsche Kanalpläne verursachte Testfehler vermeiden.
- Schnell: OneCheck™ bietet eine leistungsstarke Verarbeitung und eine außergewöhnliche Geschwindigkeit, um auch Kompletttests effizient durchzuführen. So kann der Techniker einen vollständigen Test, einschließlich MER und BER an allen Kanälen, in nur etwa einer Minute abschließen.
- Leistungsstark: Intelligentere, leistungsstarke Algorithmen laufen im Hintergrund ab, während die Tests das Messgerät in die Lage versetzen, alle Störungen zu erkennen und die nächsten Schritte zur Fehlerbehebung zu empfehlen.

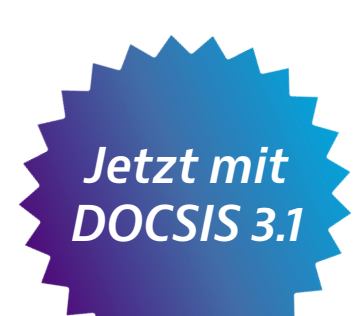

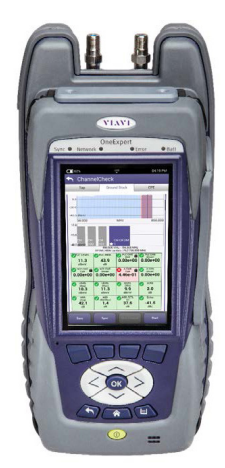

### **Vorteile**

- Vereinfacht und beschleunigt die Testausführung und Fehlerdiagnose.
- Verbessert die Einhaltung der Normen und Vorschriften sowie die Audit-Leistung.
- Verringert Nacharbeiten.
- Macht aus dem Techniker einen Experten.

### **Leistungsmerkmale**

- Echtzeit-Kanalidentifikation erlaubt Verzicht auf Kanalpläne und vermeidet daher damit in Zusammenhang stehende Fehler.
- 32x8 DOCSIS® 3.0, DOCSIS 3.1, WiFi, 1-Gigabit-Ethernet-konform und TrueSpeed™-Option.
- Vor Ort austauschbares HF-/DOCSIS-Modul.
- Einzigartiges Doppel-Diplexer-Design für 42/85- oder 65/204-MHz-Netze.
- y Vorbereitet für WiFi 2,4/5 GHz, Bluetooth, StrataSync™.
- Gleichzeitiger Ingress- und Downstream-Test.
- Glasfasermikroskop und optischer Leistungspegelmesser (Optionen).
- Optionales ISDB-T-Modul.

#### **Anwendungen**

- Fehlerdiagnose an QAM-Trägern/Heimnetzen.
- WLAN-Verifizierung in 2,4- und 5-GHz-Netzen.
- Einrichtung von Geschäftsdiensten.
- Testen von Gigabit-DOCSIS-Diensten.
- PON-/RFoG-Installation, einschließlich Faserprüfung sowie Messung der optischen und HF-Leistung.
- Optionale IP-Video-Tests.

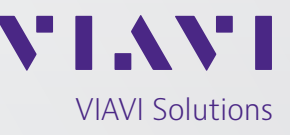

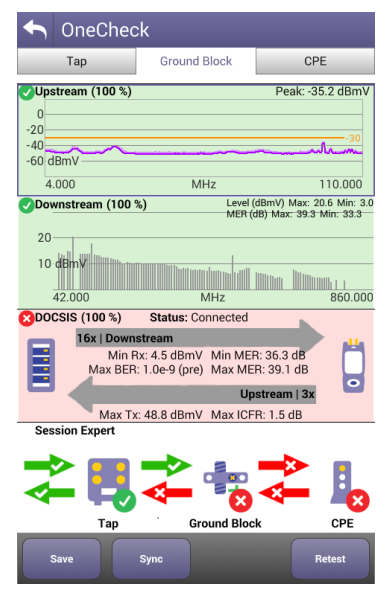

Die übersichtliche OneCheck-Dashboard-Anzeige vereinfacht das Erkennen von HF-Störungen

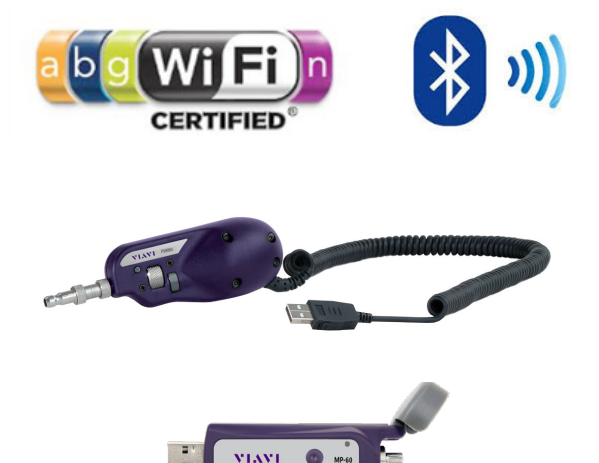

Schneller und müheloser Anschluss an das Glasfasermikroskop und den optischen Pegelmesser (Optionen)

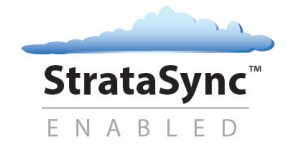

#### **Leistungsstarke und einfache Funktionen machen aus jedem Techniker einen Experten**

Beim OneExpert ist die Fachkompetenz mit eingebaut. VIAVI hat seine jahrzehntelangen Erfahrungen und Kenntnisse in die Entwicklung dieses Testers eingebracht, sodass jeder Techniker mit einem einfachen Tastendruck zum Experten wird. Der OneExpert vereinfacht den Entscheidungsprozess, indem er sich auf die drei folgenden Haupttests konzentriert:

- OneCheck: Umfassende automatische Überprüfung auf Störeinstrahlungen (Ingress) des Downstreams und der DOCSIS-Parameter mit dem Session-Expert-Assistenten für die sofortige Fehlerdiagnose.
- Die Echtzeitanalyse und leistungsstarke Fehlerdiagnose an DOCSIS-Trägern und -Datendiensten im Upstream und Downstream mit DOCSISCheckTM
- Die Echtzeitanalyse und leistungsstarke Fehlerdiagnose an Downstream-Trägern mit ChannelCheck.

Zusätzliche Testfunktionen des OneExpert sorgen dafür, dass der Techniker alle Herausforderungen im Bereich QAM, PON/RFoG, IP-Video, Geschäftsdienste und Heimnetze sicher bewältigt. Sein zukunftssicheres Design passt sich mühelos an die sich rasant ändernden Technologien an, sodass niedrige Gesamteinsatzkosten gewährleistet sind.

#### **AutoChannel™**

Um den Testprozess und die tägliche Wartung zu vereinfachen, identifiziert die AutoChannel-Funktion automatisch alle Kanäle und erstellt sofort korrekte Kanalpläne zum Testen von QAM-, DOCSIS- und analogen Diensten. Damit müssen die Manager und Gruppenleiter das Messgerät vor der Übergabe an den Mitarbeiter nicht mehr einrichten und konfigurieren. Auch ist der Techniker nicht mehr gezwungen, für das zu testende System selbst den richtigen Kanalplan auszuwählen. Damit verringern sich der Zeitaufwand und das Fehlerrisiko.

### **OneCheck™**

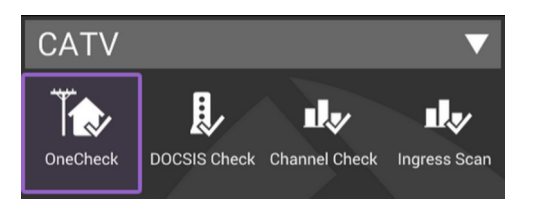

In Wohnungen ist es für gewöhnlich erforderlich, die Störeinstrahlung im Upstream, die Qualität des Downstream-Trägers sowie die DOCSIS-Leistung zu testen.

Die OneCheck-Funktion gewährleistet schnelle und umfassende Messungen an den drei Abgrenzungspunkten Abzweiger (AZ), Hausübergabepunkt (HÜP) und Teilnehmereinrichtung (CPE). Der Test selbst ist denkbar einfach auszuführen. Der Techniker muss lediglich die Messstelle auswählen und die betreffende Auftragsnummer eingeben.

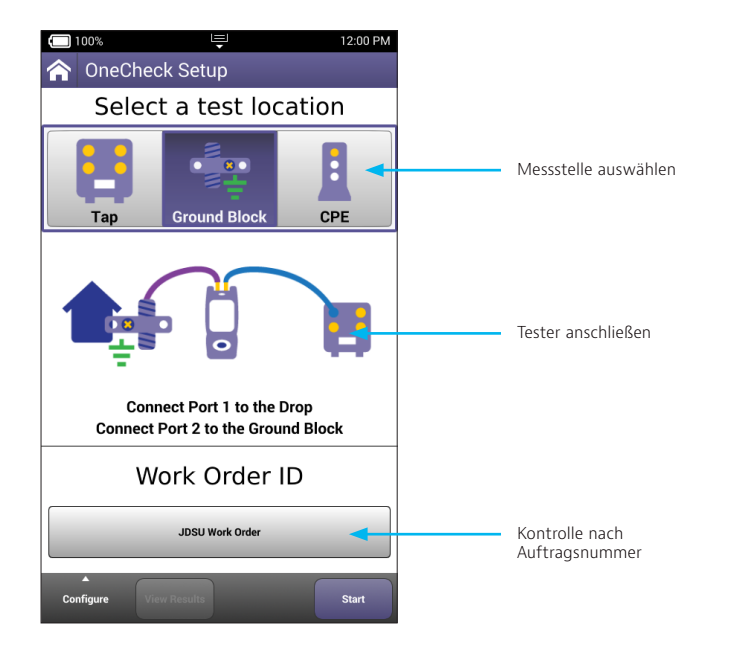

#### **DuoPort™ mit PosiScan™**

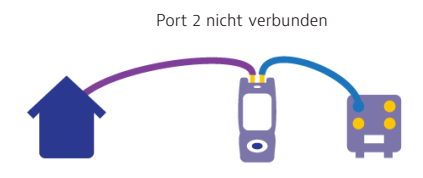

Um dem Techniker zu helfen, den Tester korrekt anzuschließen und einen gültigen Scan zur Kontrolle auf Störeinstrahlung und des Downstream-Pfades auszuführen, setzt der OneExpert das exklusive DuoPort-Design mit PosiScan von VIAVI ein. Mit DuoPort prüft der eine Port die vom Haus ausgehende Störeinstrahlung, während der andere Port gleichzeitig die Downstream-Dienste testet. PosiScan erhöht die Konformität, indem diese Funktion kontrolliert, ob der Techniker vor der Testausführung ordnungsgemäß mit der korrekten Wohnung verbunden ist. Damit lässt sich eine ansonsten erforderliche Nacharbeit vermeiden, da gewährleistet ist, dass die richtige Störeinstrahlung gemessen wird.

| $\blacksquare$ 61% $\blacktriangleright$<br>W<br>03:39 AM                                                                                                    | ᇀ<br>02:55 AM<br>79% ∱                                                                                                    |  |
|----------------------------------------------------------------------------------------------------|----------------------------------------------------------------------------------------------------|--|
| <b>OneCheck Error</b>                                                                                                    | <b>OneCheck Error</b>                                                                                                    |  |
| Port 1 No Signal Detected                                                                                                    | <b>Port 2 Connection Error</b>                                                                                                    |  |
|                                                                                                    |                                                                                                    |  |
| No signal was detected. This indicates a problem<br>with the connection on port 1. Check the tightness<br>of the cable attached to port 1 and press retry to<br>check the connection again. | PosiScan detected a cable length less than 5 feet.<br>This indicates a problem with the connection on<br>port 2. Check the tightness of the cable attached to<br>port 2 and press retry to check the connection<br>again. |  |
| Configure<br>Retry<br><b>Ignore</b>                                                                                                    | Configure<br>Retry<br><b>Ignore</b>                                                                                                    |  |

Der Techniker wird vor dem Testen auf falsche Anschlüsse aufmerksam gemacht.

#### **Übersichtliche Dashboard-Anzeige mit ausführlichen** *Downstream-Angaben* **Ergebnissen**

Das Dashboard informiert über alle kritischen Parameter, darunter über den schlechtesten Träger-MER-Wert, den maximalen Sendepegel und das Kanalfrequenzverhalten (ICFR) der Upstream-Träger. Fortschrittsbalken zeigen den Status an und geben sofort eine Gut-/Schlecht-Bewertung der Testergebnisse aus. Für weitergehende Details muss der Techniker nur auf ein Feld, wie Downstream oder DOCSIS, tippen und der OneExpert zeigt alle Träger-Testdetails an, um die Fehleranalyse zu beschleunigen.

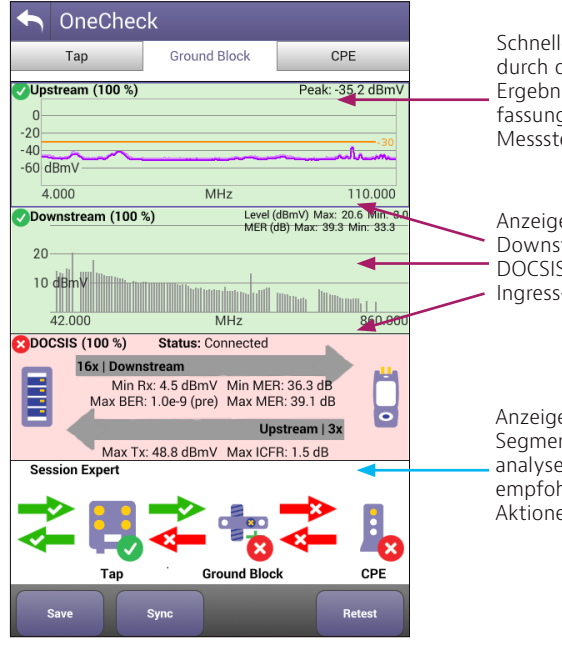

Schnelles Blättern durch die Ergebniszusammenfassung für jede Messstelle

Anzeige kritischer Downstream-, DOCSIS- und Ingress-Messungen

Anzeige der Segmentierungsanalyse mit empfohlenen Aktionen

Während ein spezifischer Test läuft, führt der OneExpert im Hintergrund gleichzeitig eine leistungsstarke Folge zusätzlicher Messungen aus. Der Techniker kann einfach durch die Ergebnisse "wischen" und so die systemweite Leistung, wie MER und BER auf allen Kanälen, die DOCSIS-Ergebnisse mit Angabe der Werte einzelner Kanäle, die SmartScan-Ergebnisse und den Off-Air-Ingress, wie LTE-Träger, die in die Installation eingekoppelt werden und Störungen verursachen, einschätzen.

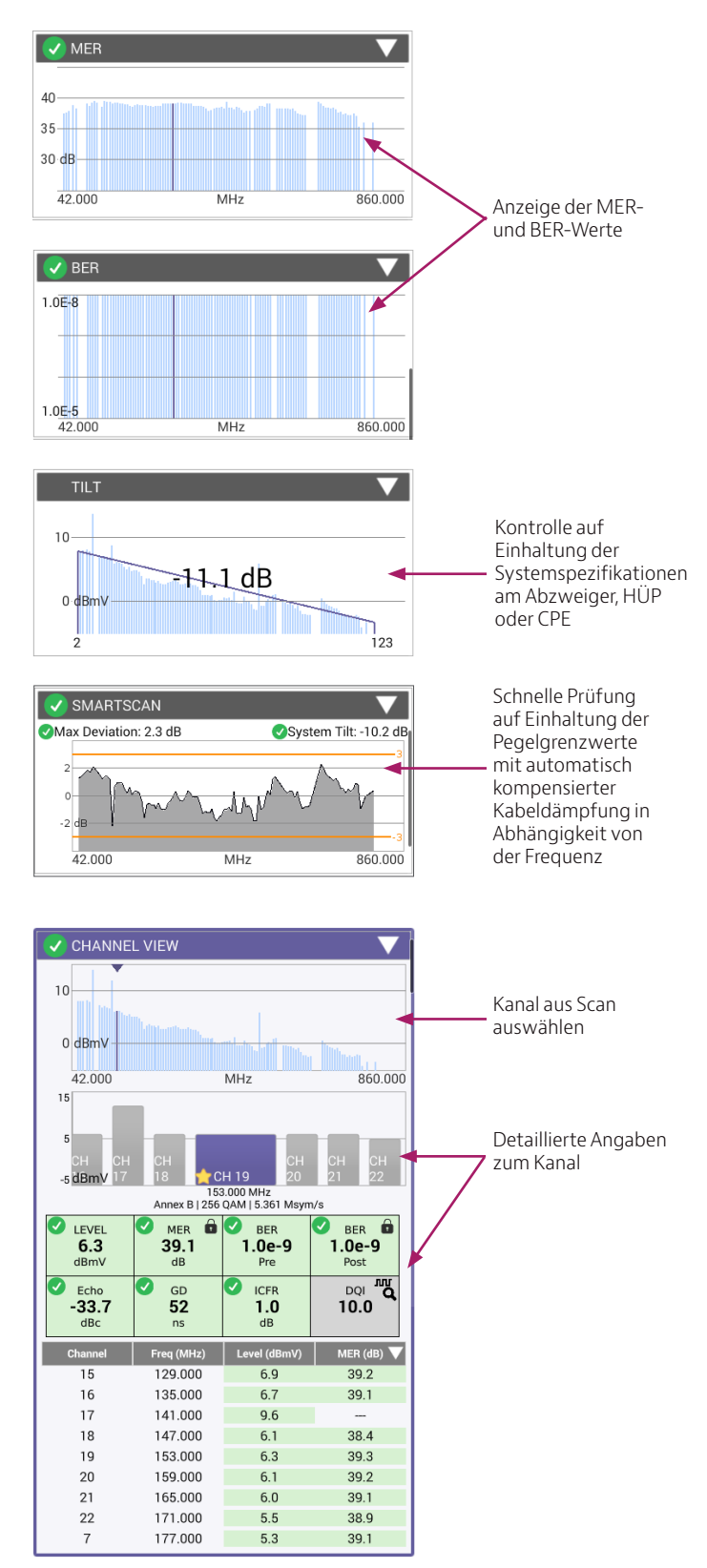

#### *DOCSIS-Angaben*

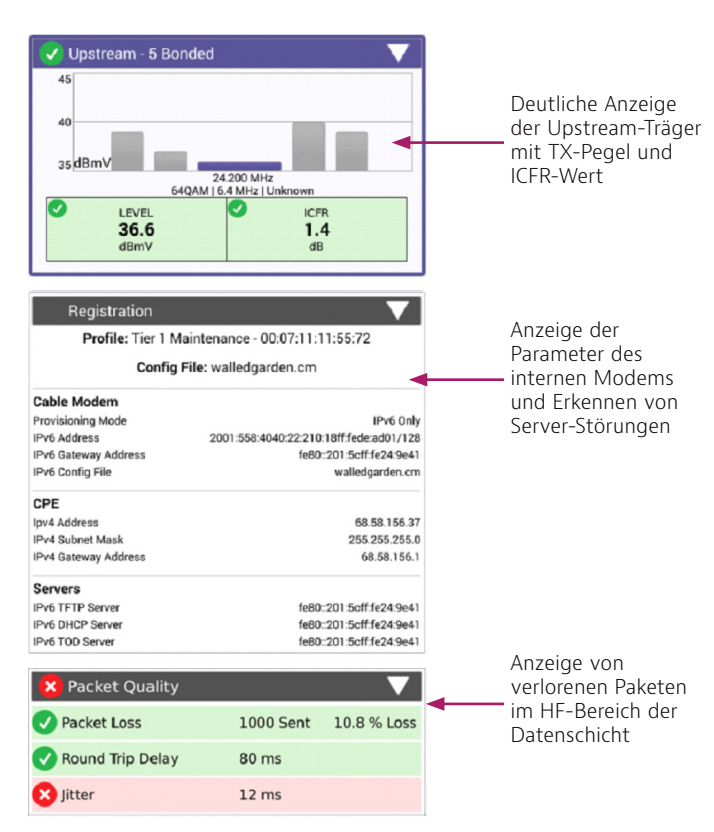

#### **Session Expert**

#### *Einfachere Fehlerdiagnose zwischen Abgrenzungspunkten*

Session Expert erkennt die Messstelle (Abzweiger, Hausübergabepunkt, CPE), um den Techniker auf Probleme aufmerksam zu machen und die Fehlerdiagnose zwischen den Abgrenzungspunkten zu vereinfachen. Die eingebaute Software verringert den Lernaufwand und hilft, Probleme mit weniger Eskalationen und Eingriffen durch den Vorgesetzten zu beheben.

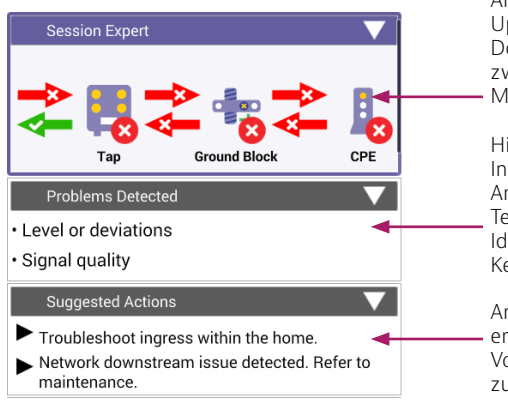

5 VIAVI OneExpert™ CATV

#### *Die Funktionen von Session Expert*

Session Expert stellt dem Techniker zusätzliche Informationen und Verarbeitungsleistung zur Verfügung, die ihn dabei unterstützen, Probleme zwischen Abzweiger, HÜP und CPE einzugrenzen und zu beheben. Hintergrundmessungen wie PosiScan überprüfen die Integrität des Anschlusses.

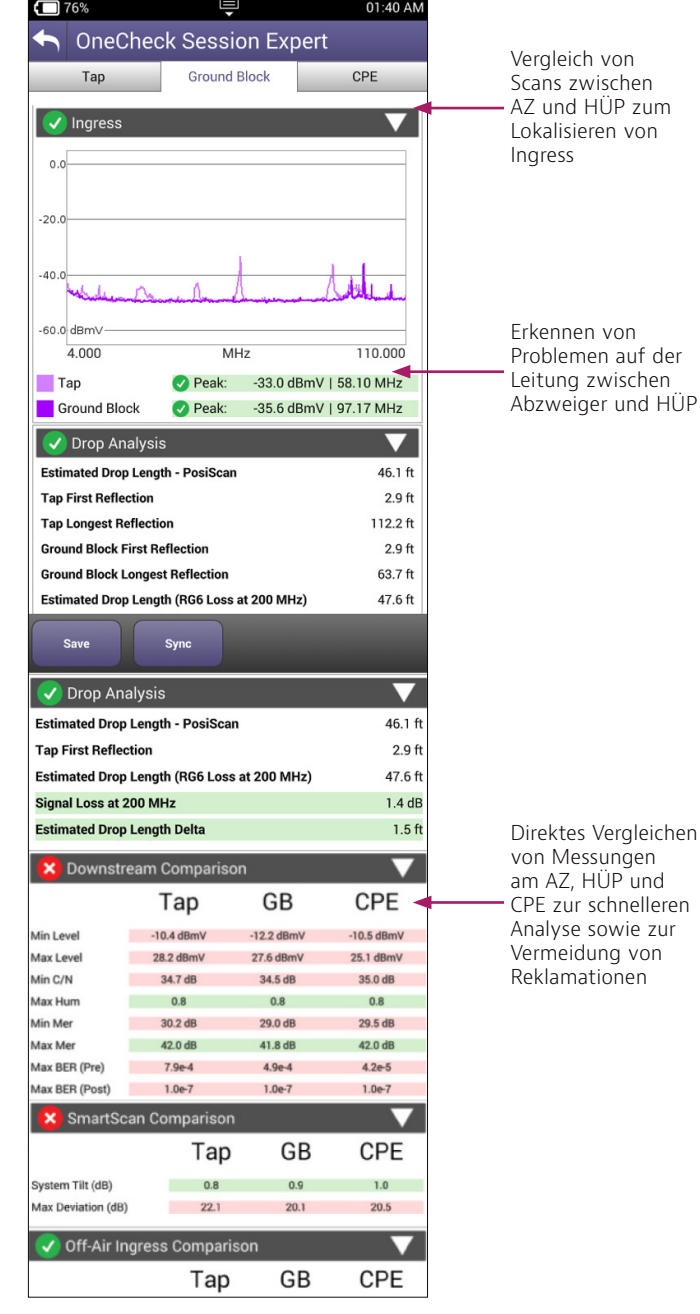

Anzeige des Upstream- und Downstream-Status zwischen den Messstellen

Hintergrund-Intelligenz zur Analyse der Testdaten und Identifikation von Kernproblemen

Anzeige von empfohlenen Vorgehensweisen zum Lokalisieren und Beheben von Störungen nach besten Praktiken

#### **DOCSISCheck**

Der OneExpert vereinfacht die Fehlerdiagnose an DOCSIS-Diensten durch die automatische Identifikation von DOCSIS-Kanälen im Downstream und einen bis zu 32x8 gebündelten Systembetrieb (Bonding). Der Tester nutzt parallele Verarbeitungsschritte, um dem Techniker über den gleichen Anschluss mehrere Messergebnisse zur Verfügung zu stellen. Dadurch kann der Anwender einfach durch die Ergebnisse blättern, um Störungen auf der physikalischen Schicht oder der Datenschicht zu erkennen und zu beheben.

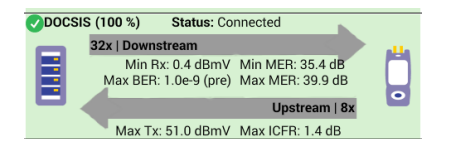

Anzeige von Upstreamund Downstream-Bonding mit kritischen Kennwerten

• Downstream-Test: Durch gleichzeitiges Testen aller Träger innerhalb einer Bonding-Gruppe ist der Techniker in der Lage, Störungen auf der physikalischen Schicht umgehend zu identifizieren. Zudem nutzt der OneExpert bis zu 5 unterschiedliche DOCSIS-Profile und kann daher verschiedene Konfigurationen testen.

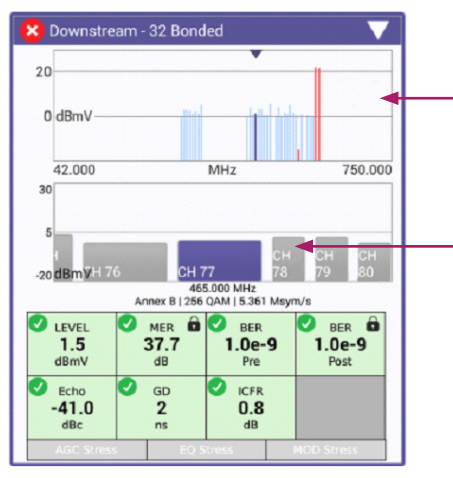

Einfaches Antippen einer markierten Fehlerstelle für direkten Zugriff auf den problematischen Träger

Sofortiger Zugriff auf detaillierte Angaben zum DOCSIS-Kanal durch Wischen über den Bildschirm

• Upstream-Test: Der OneExpert testet auch moderne Rückkanalpfade. Er schaltet in erweiterten Systemen, in denen der Betreiber bis zu 8 Upstream-Träger bündeln kann, automatisch auf einen 85-MHz-Diplexer um.

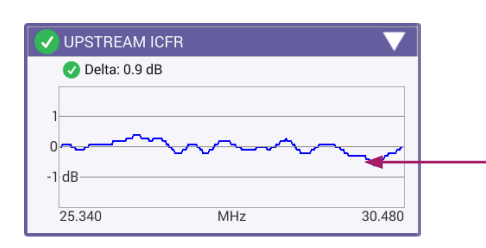

Anzeige des Upstream-ICFR-Wertes zur Problemeingrenzung und Korrelation mit PNM-Tools

• Service-Test: Der OneExpert prüft den Durchsatz über DOCSIS bei bis zu 1 Gbit/s.

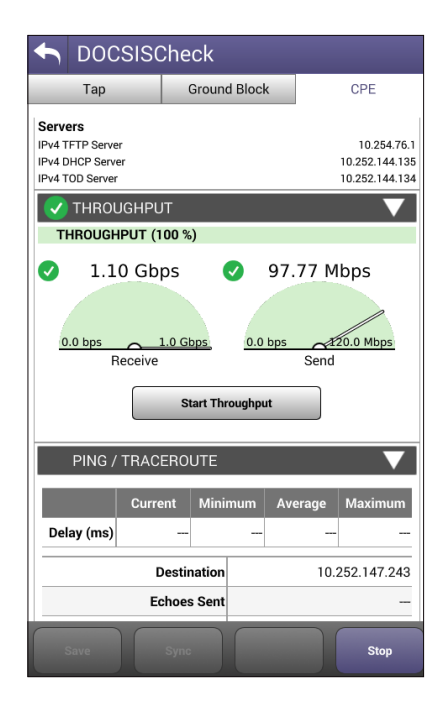

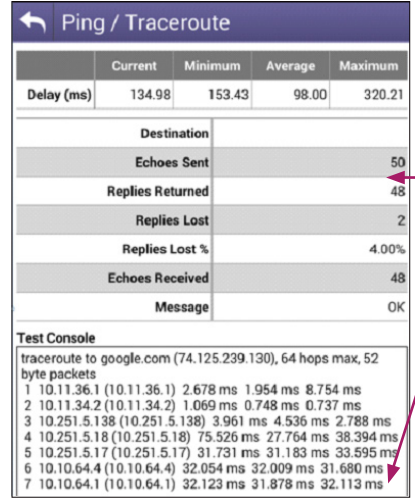

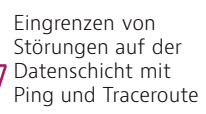

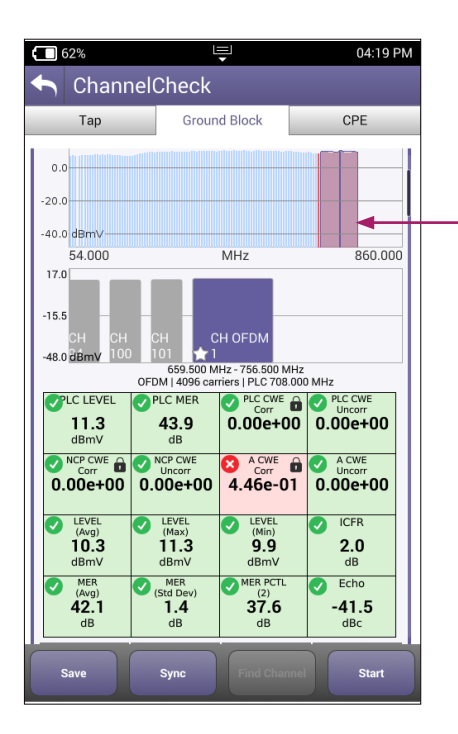

Identifikation von OFDM-Downstream-Trägern im Diagramm

Downstream-Scan-Messung ohne Einarbeitungszeit, da wie bei DOCSIS 3.0, jetzt aber mit Anzeige des OFDM-Signals.

Kennwerte der OFDM-Trägerleistung, darunter bester/ schlechtester Wert und aussagekräftige Gut-/Schlecht-Bewertungen.

MER über den gesamten OFDM-Kanal vermittelt Einblicke in die Ursachen von Profilstörungen auf höheren Ebenen.

Analyse der unterschiedlichen Profile mit Angabe, welche Profile am Testort unterstützt werden.

Das ICR-Kanalverhalten-Diagramm identifiziert Flankenabfälle und übermäßige Welliakeit.

#### **Tests nach DOCSIS 3.1**

Mit dem OneExpert lassen sich Tests nach DOCSIS 3.1 sehr intuitiv ausführen. Der DOCSISCheck-Test erkennt automatisch die 32 gebündelten (bonded) QAM-Signale und das OFDM-Signal und schaltet sich auf, sodass die Bedienung und die Ergebnisse dem Test nach DOCSIS 3.0 sehr ähnlich sind. Zur effektiven Analyse der DOCSIS-3.1-Leistung reicht es nicht aus, nur die Bitübertragungsschicht (physikalischer Layer) zu prüfen. Daher nutzt der OneExpert einen DOCSIS-3.1-Chipsatz, um die Dienstschicht (Service Layer) zu testen und ermöglicht so IP-Tests, einschließlich Durchsatz, Codewort-Fehler und Profilanalyse.

#### **ChannelCheck**

Wenn Probleme auftreten, die eine Echtzeit-Fehlerdiagnose erfordern, bietet die ChannelCheck-Funktion eine leistungsstarke Testfolge, die dem Techniker hilft, auch schwierige, sporadisch auftretende Störungen zu analysieren, ohne dass er dafür über jahrelange Feldtesterfahrungen verfügen muss. ChannelCheck führt automatisch zahlreiche Messungen und Analysen aus, damit der Techniker die eigentliche Fehlerursache schnell ermitteln kann. Somit ist gleich klar, ob er in der Lage ist, den Fehler selbst zu beheben oder ob eine Eskalation erforderlich ist.

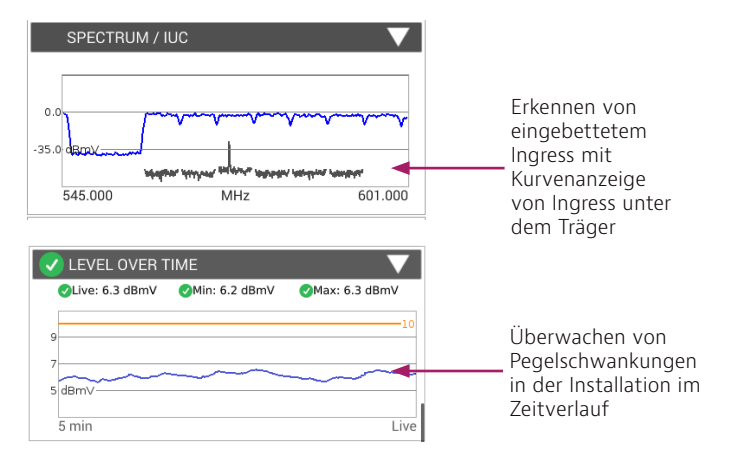

#### **IP-Daten: Web- und Geschwindigkeitstest**

Internet-Nutzer erwarten zuverlässige Verbindungen, während neue Anwendungen einen höheren Datendurchsatz mit minimalen Verzögerungen im Netzwerk erfordern. Der OneExpert erlaubt dem Techniker, die Internetverbindung zügig mit dem integrierten Web-Browser zu testen. Er prüft die über DOCSIS zur Verfügung gestellten Datenraten mit HTTP-Durchsatz für TCP-/IP-Anwendungen. Bewährte Tests, wie IP-Ping-Verzögerung, sind für Echtzeitanwendungen, wie Online-Spiele, unverzichtbar.

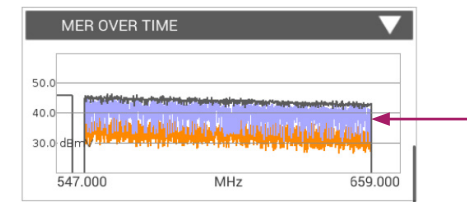

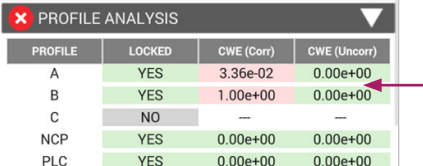

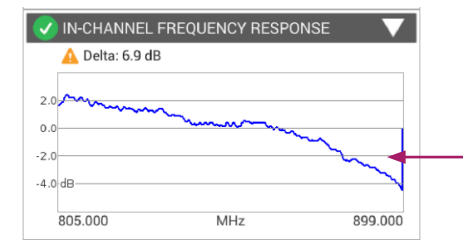

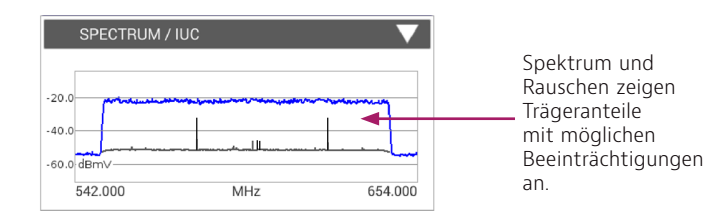

#### **ISDB-T-Test**

Ein optionales Ergänzungsmodul erlaubt dem OneExpert CATV, ISDB-T-Signale zu messen, die in Japan für Off-Air-Video verwendet werden. Der ONX bietet im Rahmen von OneCheck und Channel Check grundlegende Leistungspegelmessungen für ISDB-T. Eine detaillierte Träger-Analyse der ISDB-T-Signale in der Anwendung ISDB-T Expert ermittelt das MER, das BER und die Konstellation sowie umfangreiche Kanalparameter der Layer A, B, und C.

| Channel ---                                                     |                                                                                         | (750.000 MHz)                                                                      | http://www.viavisolutions.com/en                                                                                                    |
|-----------------------------------------------------------------|-----------------------------------------------------------------------------------------|------------------------------------------------------------------------------------|----------------------------------------------------------------------------------------------------|
|                                                                 | Layer: A                                                                                |                                                                                    | Looking for our Optical Security and Performance Products website?<br>Visit our OSP website                                                                                                |
| <b>MER</b><br>$\theta$<br>20.2<br>dB<br>GI<br>1/16<br>Mode<br>3 | <b>BER</b><br>$3.3e-3$<br>Pre<br><b>Segments</b><br>11/13<br>Modulation<br><b>QAM64</b> | <b>BER</b><br>V<br>$1.0e-9$<br>Post<br>CCR<br>7/8<br>Interleaver<br>$\overline{2}$ | VIAVI                                                                                                    |
|                                                                 |                                                                                         |                                                                                    | Adapt. Transform. Thrive.<br>Viavi Solutions helps you get the most from your<br>network, applications and services, so you can delight<br>customers, successfully scale your network, and |

Der Web-Browser des OneExpert

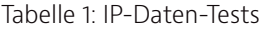

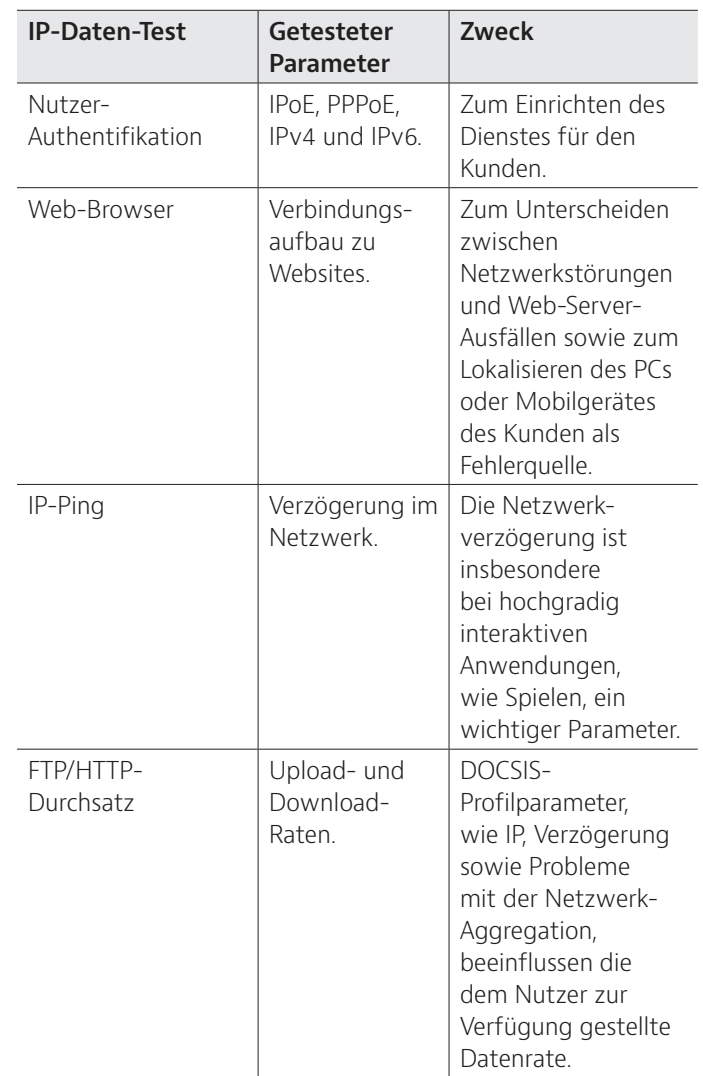

#### **Mobile App**

Die iOS-App des OneExpert beschleunigt die Testausführung, da der Techniker den Tester an einer Messstelle angeschlossen und die Messungen über sein iPhone oder iPad aus der Ferne ausführen lassen kann.

#### **WLAN (WiFi)**

Drahtlose Geräte und Netzwerke finden in Haushalten immer weiter Verbreitung. Mit dem WiFi-Scan des OneExpert können die Techniker Wireless-Tests nach 802.11 a/b/g/n (2,4 GHz und 5 GHz) ausführen und die Signalstärke, die SSID (Secure Set Identification), den konfigurierten Kanal, die Sicherheit, die MAC-Adresse und das 802.11-Protokoll am Standort eines jeden WLAN-Netzes im Bereich anzeigen lassen. Ebenfalls angezeigt wird, ob das Netzwerk sicher oder durch Bedrohungen gefährdet ist.

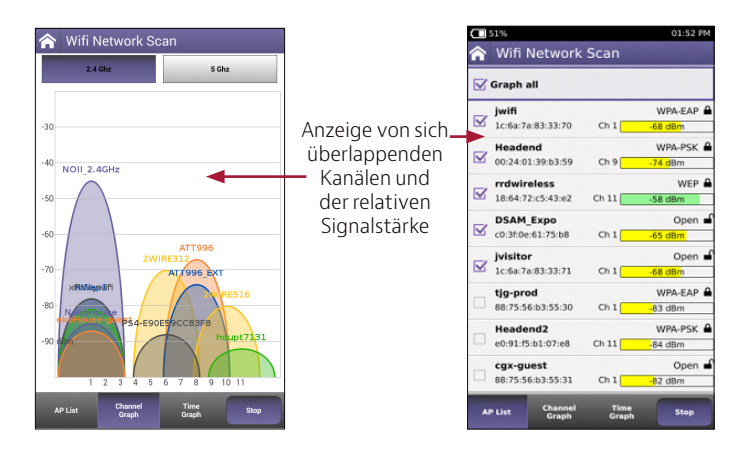

Tabelle 2: WiFi-Tests

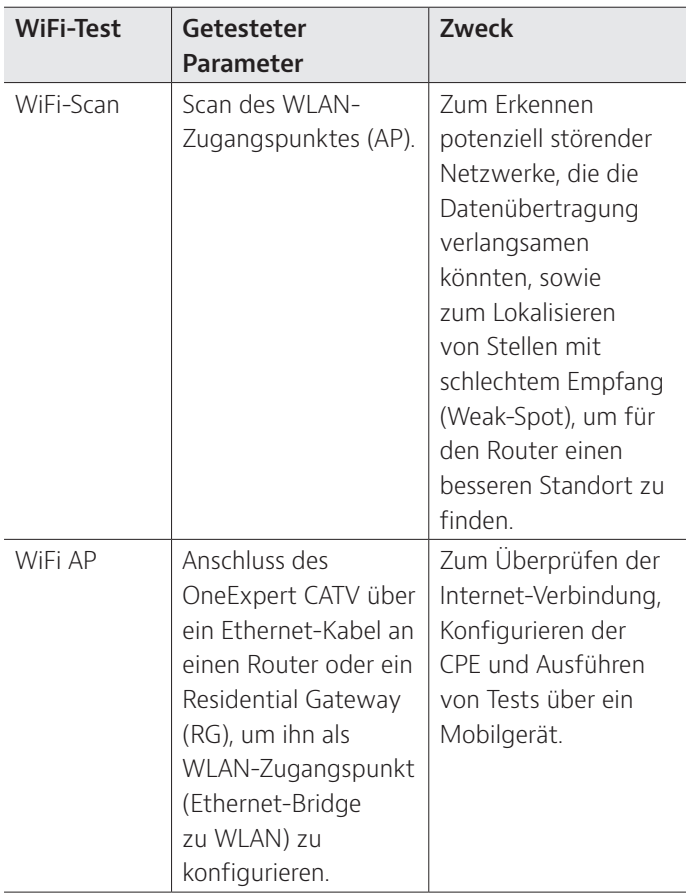

#### **WiFi Advisor**

Der OneExpert ist mit dem als Zubehör erhältlichen WLAN-Analysator WiFi Advisor einsetzbar. Daher können die Techniker jetzt die WLAN-Leistung sowohl für 2,4- als auch für 5-GHz-Netze bewerten. Störungen im WLAN lassen sich nun einfacher beheben, da der OneExpert DSL in Verbindung mit dem WiFi Advisor die 802.11-Normen a/b/g/n und ac unterstützt.

Bereits mit einem einzigen WFED-300AC kann der Anwender anhand der BSSID-, Kanal- und Spektrumansichten WLAN-Netze umgehend anzeigen und optimieren sowie eine Fehlerdiagnose durchführen. Die BSSID-Ansicht informiert sofort über die aktiven Funknetze und identifiziert den Kanal mit der größten freien Bandbreite, der dann als Zugangspunkt genutzt werden kann. In der Kanalansicht werden die besten Kanäle für einen Zugangspunkt ermittelt. Angezeigt werden die Kanalbelegung, Rauschen, Gleichkanalstörer, Nachbarkanalstörer sowie eine Gesamtbewertung jedes einzelnen Kanals. Die Spektrumansicht nutzt einen Echtzeit-Spektrumanalysator, der es erlaubt, das Frequenzband, den Kanal und die Kanalbreite gemäß der Norm IEEE 802.11 einzustellen, um HF-Störeinflüsse kenntlich zu machen.

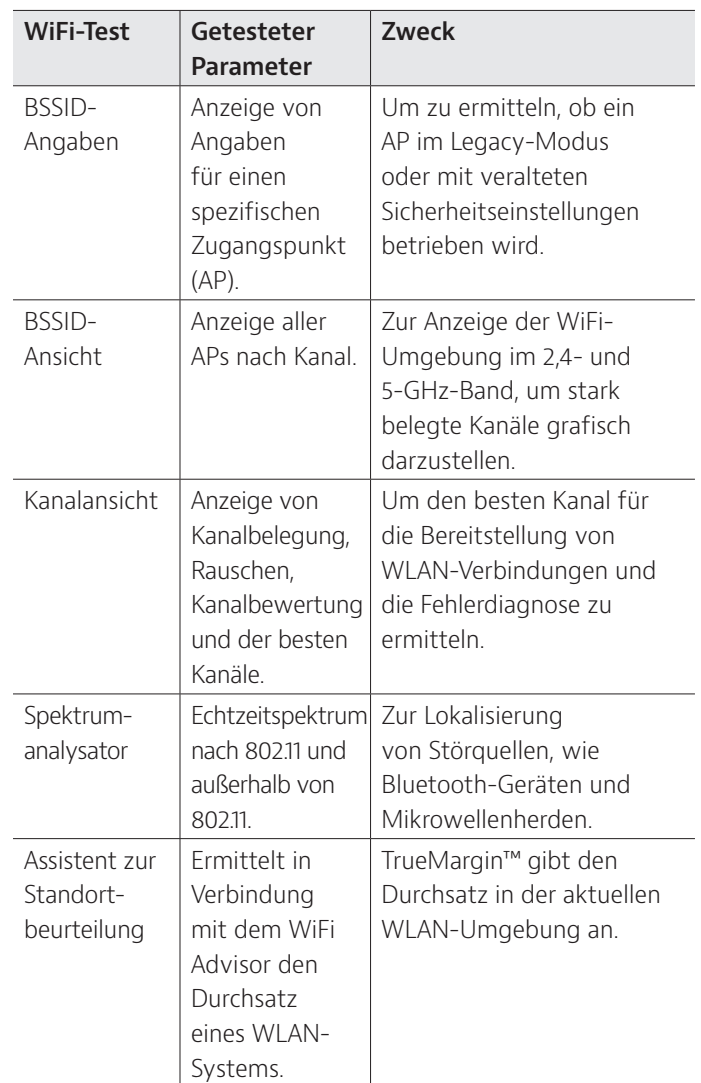

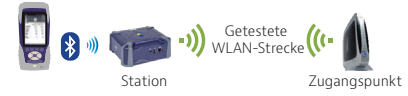

Der OneExpert CATV steuert den Wifi Advisor beim Test von einem Leitungsende zur umgehenden Fehlerdiagnose gängiger WLAN-Störungen.

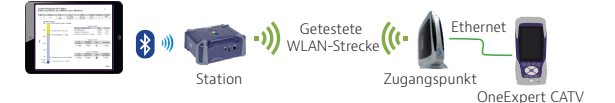

Der OneExpert CATV unterstützt den Wifi Advisor bei Tests von zwei Leitungsenden. Die Leistungstests im gesamten Heimnetzwerk optimieren die Positionierung des Zugangspunkts, sorgen für eine robuste WLAN-Installation, erkennen WLAN-Störungen und informieren den Endnutzer über die tatsächlich erreichbare WLAN-Leistung.

Single Ended

Channel Score

**Best Channels** 

 $#1$  $#2$  $#3$  ĩĀ

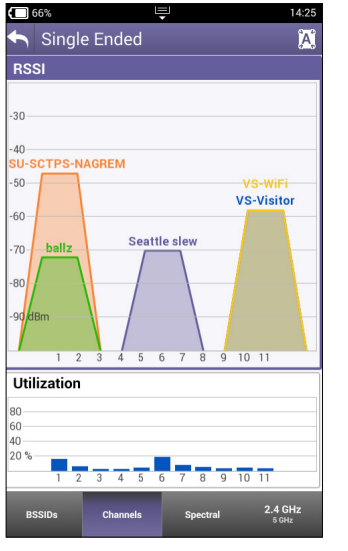

RSSI-Anzeige pro Kanal Test mit Angabe des

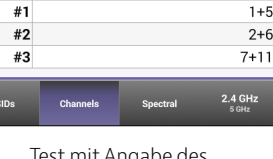

besten WiFi-Kanals

#### **WiFi Advisor SmartChannel Wizard**

Mit dem WiFi Advisor SmartChannel Wizard als vereinfachter Benutzeroberfläche des OneExpert CATV ist es möglich, WLAN-Netze zu optimieren und Fehlerdiagnosen durchzuführen. Der SmartChannel Wizard fasst die wichtigsten Leistungsindikatoren (KPI) und den Status der ausgewählten BSSID sowie des betreffenden Kanals zusammen. Diese Zusammenfassung hilft weniger erfahrenen Technikern und führt sie mit praktischer Anleitung durch den Ablauf zur Problemlösung beim Auftreten nicht optimaler Parameter. Dieser Fehlerdiagnose-Assistent blickt über die Belegung des Zugangspunktes hinaus und erfasst neben den Clients des Kundennetzes auch Netzwerke, die die gleichen Kanäle belegen. Der Testmodus wird im Menü für die Fehlerdiagnose von einem Leitungsende (Single-Ended Troubleshooting) aufgerufen.

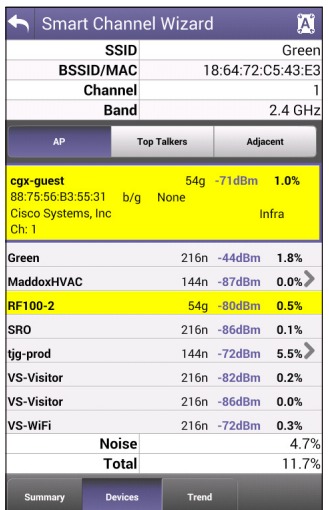

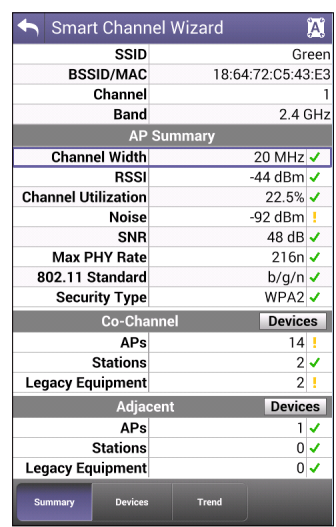

#### **Konsolidieren Sie Ihre Tester-Investitionen**

Der WiFi Advisor ist vollständig auf die Breitband-Heimnetz-Testplattform OneExpert abgestimmt. Diese leistungsstarke Kombination erlaubt Ihnen, Glasfaser, Kabel und das WLAN-Heimnetz zu testen. Die flexible Plattformarchitektur von VIAVI hilft den Kunden, ihre Gesamtinvestition in Tester für Breitband und Heimnetze zu konsolidieren. Sie haben zwei Möglichkeiten, ihre Prüf- und Messtechnik zu kombinieren und die Betriebs- und Investitionskosten zu verringern:

- Sie arbeiten vom OneExpert aus mit einem einzelnen WiFi Advisor, um BSSID-, Spektrum- und Kanaltests auszuführen. Sie müssen also nicht mehr extra einen Tablet-PC kaufen, um dort WiFi Advisor zu installieren, denn jetzt läuft das Programm auch auf dem OneExpert.
- Sie führen mit einem einzelnen WiFi Advisor, einem Tablet-PC und einem OneExpert Tests von beiden Leitungsenden aus. Damit benötigen Sie keine zwei WFED-Tester mehr.

#### **Glasfaser-Tests**

CATV-Breitbandnetze und Triple-Play-Breitbanddienste nutzen häufig Glasfasernetze als Übertragungsmedium. Bei Punktzu-Punkt-Installationen mit Glasfaser, wie bei FTTC oder für Unternehmen, kann der Servicetechniker den OneExpert CATV zusammen mit dem optischen USB-Leistungspegelmesser (OPM) MP-60 oder MP-80 von VIAVI nutzen, um zu prüfen, ob die Faserdämpfung die Systemanforderungen erfüllt und die Leistungsparameter trotz Alterung des Netzwerks und belastender Umwelteinflüsse weiter gewährleistet bleiben. In Verbindung mit einer optischen Laserquelle (OLS) der Modellreihe SmartPocket von VIAVI kann der mit einem OPM MP-60 oder MP-80 ausgestattete OneExpert CATV automatisch die Streckendämpfung bei verschiedenen Wellenlängen messen. Damit ist ein schnellerer und umfassenderer Glasfasertest möglich.

Mit dem optischen Glasfasermikroskop P5000i ist der Techniker in der Lage, die Hauptursache für Störungen in optischen Netzen, d. h. verschmutzte Steckverbinder, zu beheben. Das P5000i gibt Gut-/Schlecht-Ergebnisse aus, die auf vom Anwender auswählbaren Schwellwerten basieren.

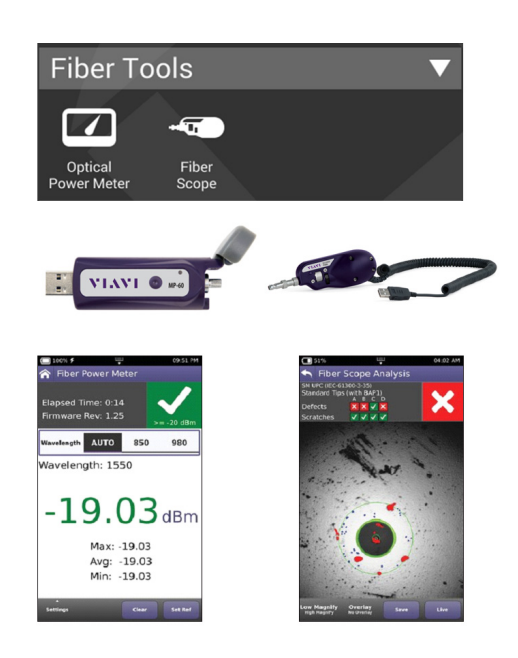

Der OneExpert unterstützt uneingeschränkt die optischen Leistungspegelmesser und Glasfasermikroskope von VIAVI. Tabelle 3: Glasfaser-Tests

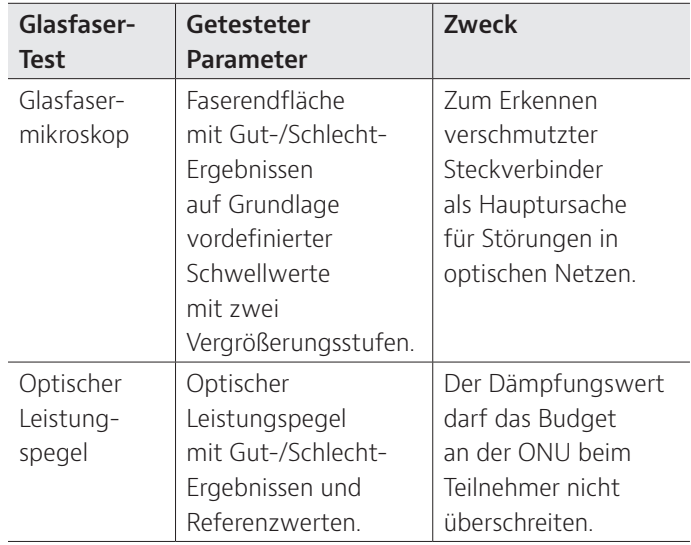

#### **SmartID**

Die SmartID-Probes erlauben, den gesamten Frequenzbereich von 1,6 GHz mit Tests von zwei Leitungsenden auf Leistungsmängel und Störungen zu überprüfen. Die Probes können genutzt werden, um ein Koaxialkabel-Netzwerk zu testen und Splitter sowie Fehlerstellen zu lokalisieren. Die Ergebnisse werden übersichtlich in einem Wobbel-Diagramm, einer qualifizierenden Zusammenfassung sowie mit detaillierten Werten für jeden einzelnen getesteten Pfad, darunter mit Ingress-Analyse für jede Probe, angezeigt.

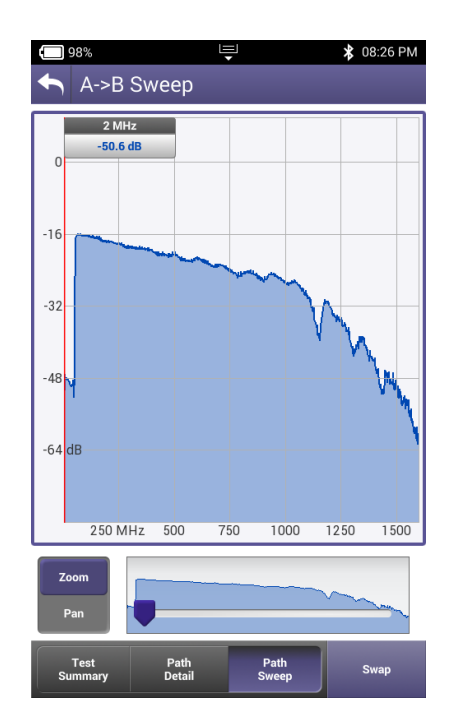

#### **TrueSpeed**

IP-Breitbandnetze und deren Durchsatzraten sind nichtdeterministisch und ihr Verhalten ist nicht vorhersagbar. Der TrueSpeed-Test des OneExpert CATV bietet eine standardisierte Messung der Übertragungsgeschwindigkeit nach RFC-6349, um den Durchsatz auf der TCP-Anwendungsschicht, wie der Anwender ihn wahrnimmt, zu ermitteln. Mit anderen Methoden, wie mit FTP-Upload/-Download, lassen sich die ultraschnellen Breitbandraten nicht präzise testen.

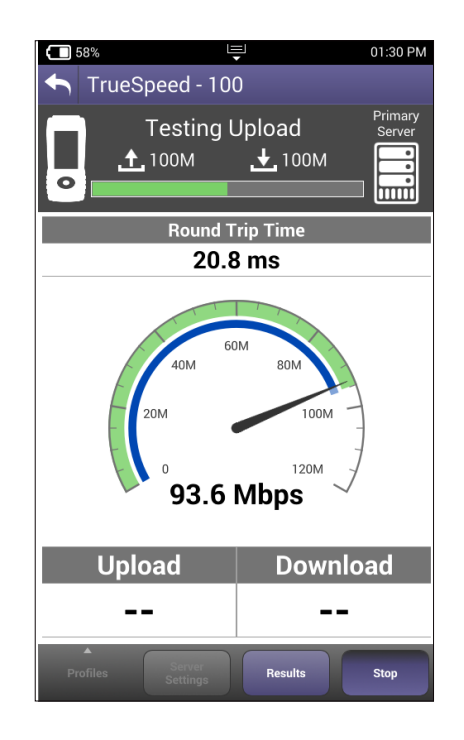

TrueSpeed-Durchsatztest mit dem OneExpert CATV

Tabelle 4: TrueSpeed-Tests

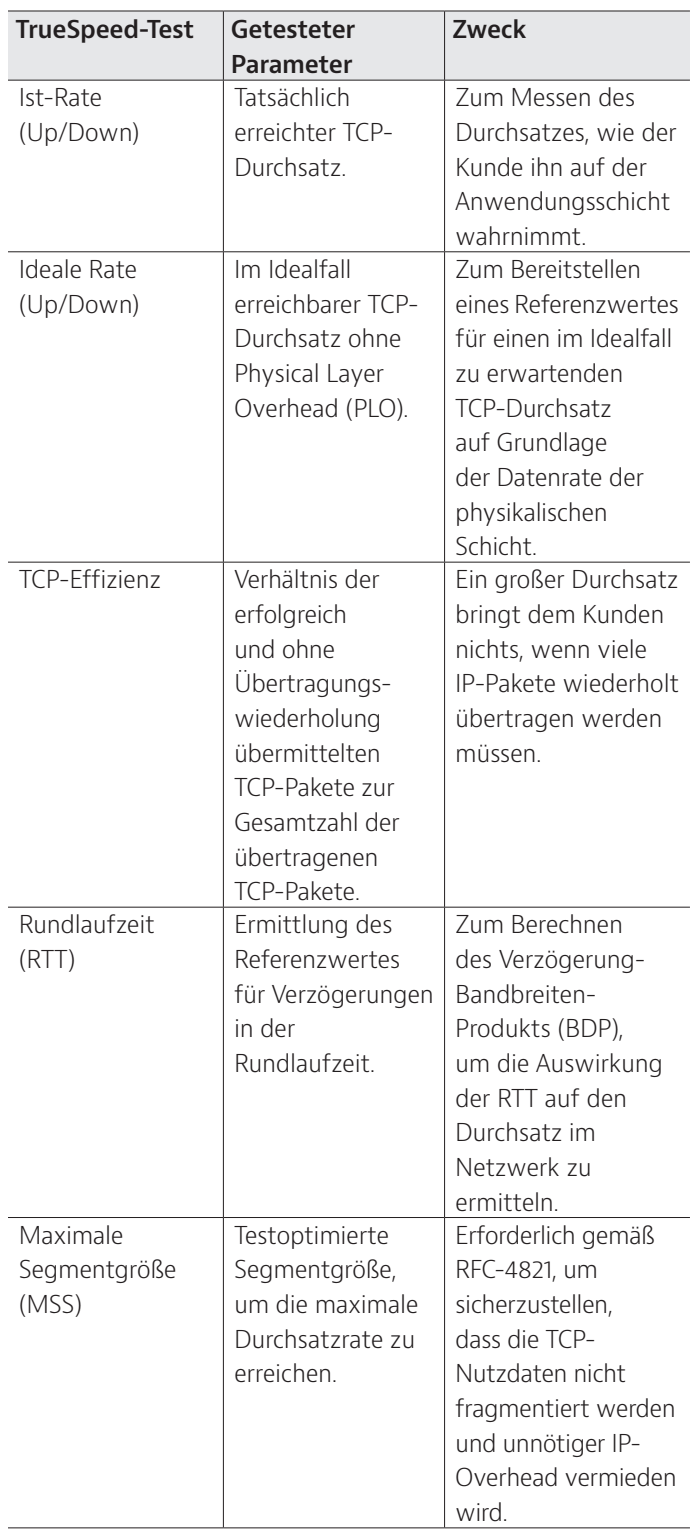

#### **VoIP**

Der OneExpert CATV ist der ideale Tester zum zügigen Aufbau von VoIP-Verbindungen und Prüfen der QoS anhand des MOS-Wertes. Eine Ethernet-Schnittstelle testet die VoIP-Strecke an beliebiger Stelle im Zugangsnetz und ersetzt dafür das VoIP-Telefon. Zudem bietet der OneExpert einen Auto-Answer-Modus, in dem das Gerät einen eingehenden Anruf automatisch beantwortet. VIAVI stellt eine breite Palette von Sprach-Codecs, wie G.711, G.722, G.723, G.726 und G.729, zur Verfügung.

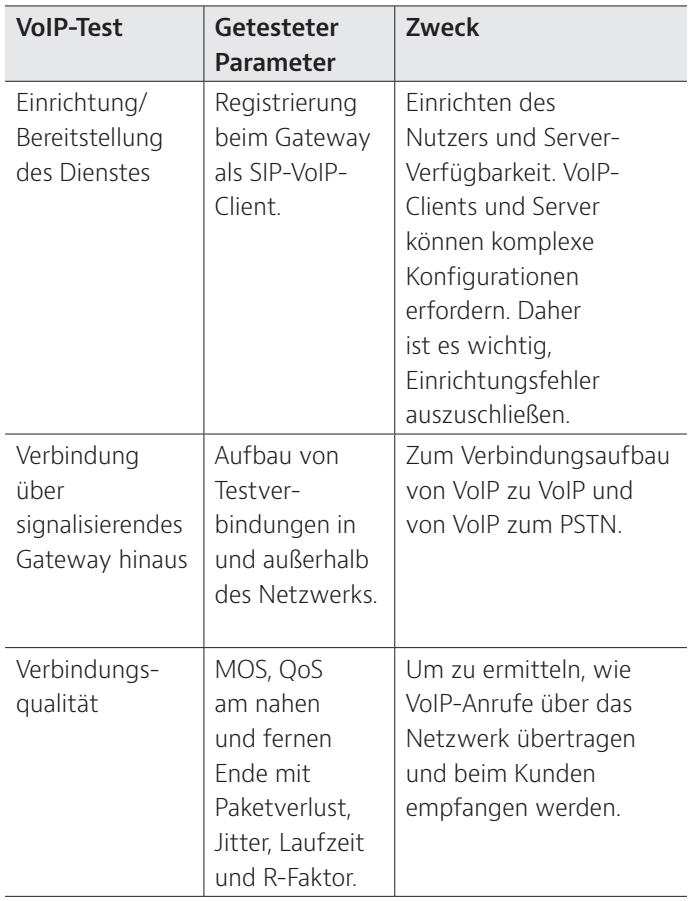

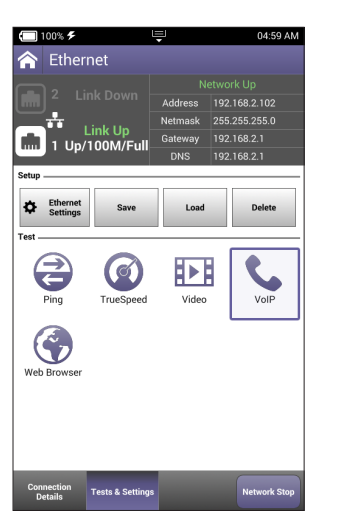

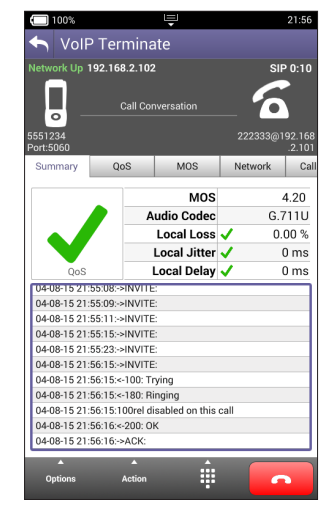

VoIP-Testauswahl VoIP-Verbindungsüberblick

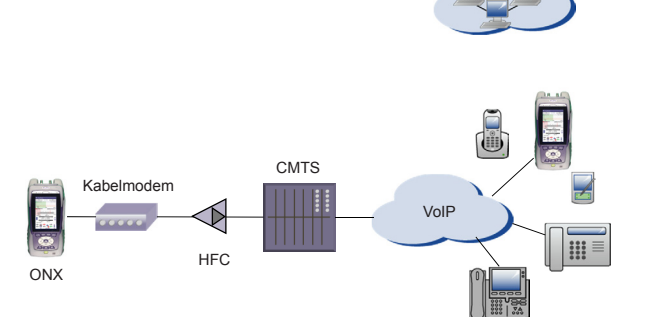

Der OneExpert testet die VoIP-Verbindung über die gesamte IP-Gateway-Netzwerkregistrierung hinweg und führt Testanrufe in- und außerhalb des Netzwerks aus. Zusätzlich gemessen werden die IP-QoS am nahen und fernen Ende sowie der MOS-Wert.

#### **IP-Video**

Der OneExpert CATV kann mehrere TV-Ströme in hoher und in Standardauflösung (SDTV/HDTV) unabhängig vom Kompressionsformat (MPEG-2, MPEG-4p10/H.264, VC-1 u. a.) testen und mit der Broadcast-Auto-Funktion den Stromtyp automatisch erkennen. Die IP-Video-Anwendung des OneExpert CATV ermöglicht, den IP-Videostrom an einem beliebigen Punkt im Zugangsnetz mit der DSL- oder Ethernet-Schnittstelle zu terminieren.

Mit den Leistungsindikatoren für das Echtzeitprotokoll (RTP) kann der OneExpert CATV zudem die Dienstgüte (QoS) und das Kundenerlebnis (QoE) exakt messen.

Tabelle 5: IP-Video-Tests

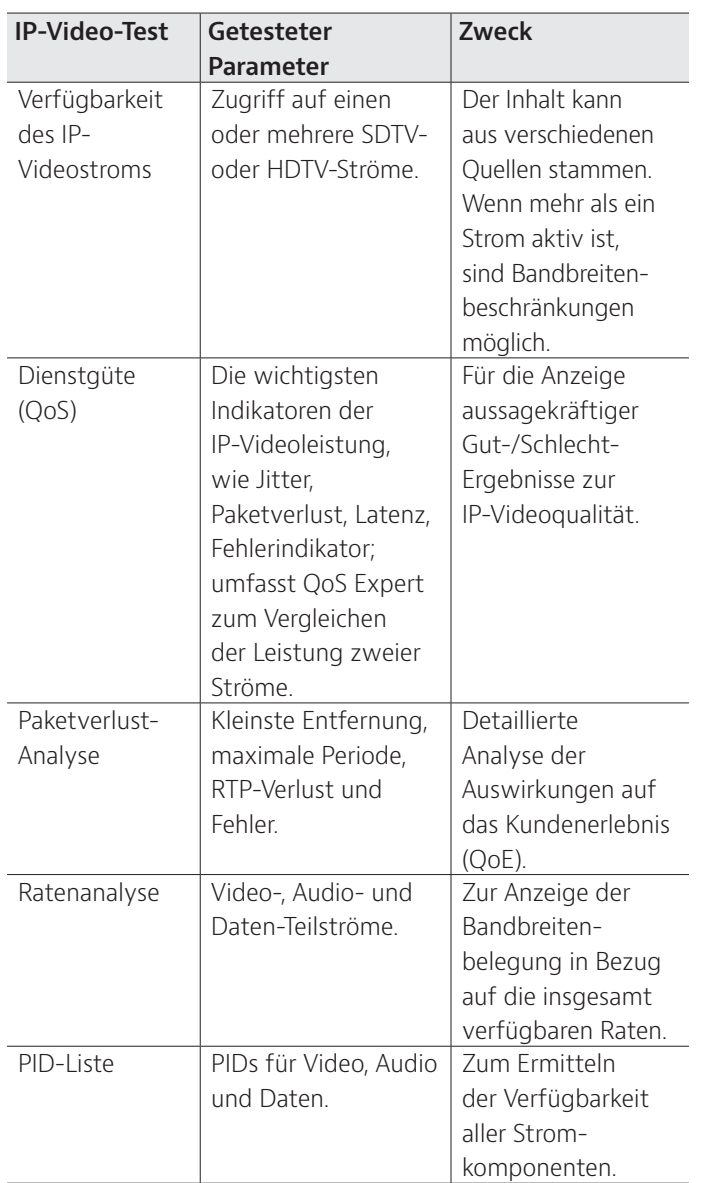

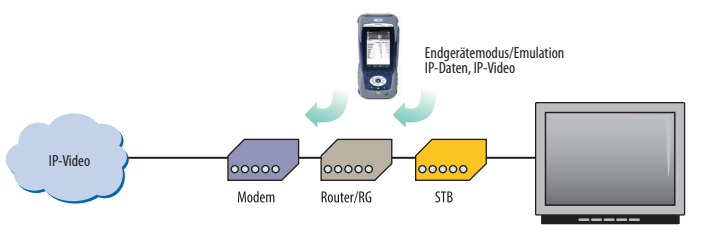

Ermitteln der Dienstgüte (QoS) mit dem IP-Video-Test

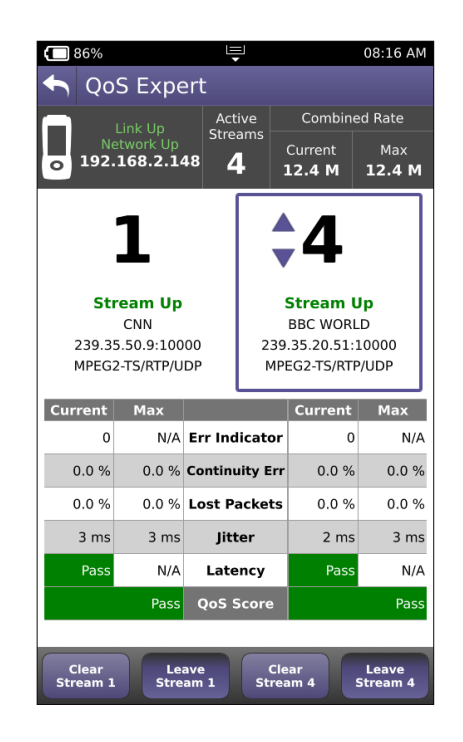

OneExpert CATV: QoS-Expert-Funktion des IP-Video-Tests

#### **Konstruktive Leistungsmerkmale**

Mit der zunehmenden Verbreitung von cloudbasierten Anwendungen, Touchscreens, Smartphones und Tablets, die immer online sind, steigen die Erwartungen der Techniker nicht nur in Bezug auf den Bedienkomfort der Messtechnik sondern auch auf die nahtlose Integration ihrer Geräte in das Backoffice. Das Design von OneExpert berücksichtigt alle diese Anforderungen, um eine Testplattform zur Verfügung zu stellen, die den Technikern hilft, ihre Arbeit effizienter auszuführen und Störungen schneller zu beheben. Sie erlaubt den Service-Providern, in eine zukunftssichere und offene Plattform zu investieren.

#### **Aufrüstbar und erweiterbar**

Der OneExpert ist auf sich erst noch entwickelnde Technologien vorbereitet. Er umfasst ein vor Ort auswechselbares Modul, das es erlaubt, die HF-/DOCSIS-Baugruppe des Testers schnell und mühelos zu verwalten, zu kalibrieren und aufzurüsten. Sie müssen nur sechs Schrauben lösen, um den HF-/DOCSIS-Teil zum Kalibrieren zurückzusenden, gegen einen DOCSIS-Standard der nächsten Generation auszuwechseln oder reparieren/ austauschen zu lassen. So können Sie die Gesamteinsatzkosten senken.

Jedes HF-/DOCSIS-Anwendungsmodul wird für sich, ohne das Grundgerät, kalibriert. Damit ist der Netzbetreiber in der Lage, diese kritische Messbaugruppe zu tauschen oder zu kalibrieren, ohne das gesamte Gerät zurücksenden zu müssen.

#### **Unterstützung von Zusatzmodulen**

Neben der HF-/DOCSIS-Baugruppe unterstützt der OneExpert CATV auch Zusatzmodule. Damit ist es möglich, nachträglich weitere Technologien, wie Business-Class-Ethernet mit Y.1564 und RFC 2544 mit T1/PRI oder OTDR-Module hinzuzufügen. Mit dieser Flexibilität reagiert VIAVI auf die vielfältigen und sich ständig ändernden Arbeitsanforderungen.

#### **Wartungstests an der Kabelinstallation**

Das Modell OneExpert CATV ONX-630 wurde entwickelt, um die Testanforderungen zu bewältigen, mit denen die Wartungstechniker bei HFC-Netzwerken konfrontiert sind. Zu diesem Zweck stellt es Expert-Tests und einen Analysator-Modus sowie eine Wobbelanalyse zur Verfügung.

#### **Experten-Tests: Kanal und DOCSIS**

Die Experten-Modi versetzen den Techniker in die Lage, vorkonfigurierte Vorlagen auszuwählen, um verschiedene Testpunkt-Typen mit Dämpfungskompensation und spezifischen Grenzwertplänen für die Messstelle zu berücksichtigen. Weiterhin erlauben sie, Messergebnisse zu speichern, um sie später zur Fehlerdiagnose mit Echtzeitdaten zu vergleichen.

#### **Ingress-Expert**

Eine Heatmap des Rückkanalspektrums ermöglicht die Diagnose von Störeinstrahlungen (Ingress) in Upstream-Kanalbändern. Die Kanäle werden in einer von Upstream-Kanalbezeichnern (UCD) definierten Maske angezeigt. Dauerhaft auftretende Spektrum-Komponenten werden in verschiedenen Farben auf dem Display dargestellt. Der Hyper-Spectrum-Modus ermöglicht, Ereignisse mit Impulsgeräusch im Upstream mit überlappender "Gapless" FFT ohne Zeitlücken aufzuzeichnen, damit keine sporadischen Störungen übersehen werden.

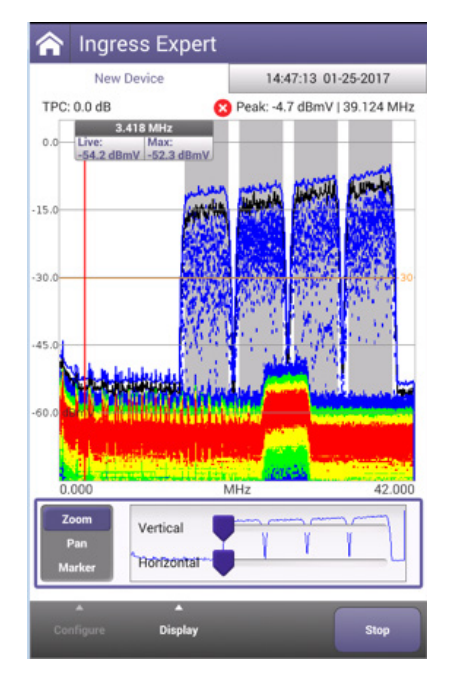

#### **Rückkanal-Signalgenerator mit Schleifenfunktion**

Ein Rückkanal-Signalgenerator mit Schleifenfunktion erlaubt, die Dämpfung/Verstärkung/Schräglage (Tilt) mit bis zu acht CW- oder QAM-Trägern im Rückkanalband bei anwenderdefinierbaren Frequenzen und Pegeln abzugleichen und zu testen. Gleichzeitig kann das generierte Signal vom OneExpert gemessen werden,um die Kennwerte eines lokalen Gerätes zu testen.

#### **Wobbelanalyse**

Der OneExpert ONX-630 ist zu den Wobbelsendern SDA-5500 und SDA-5510 abwärtskompatibel. Damit ist ein nahtloser Übergang zur Wobbelmessung und DOCSIS-3.1-Leistungsanalyse mit dem OneExpert möglich. Die in der Kopfstelle/im Hub eines Gestells installierte Wobbelsteuereinheit SCU-1800 führt an bis zu 16 Ports Wobbelmessungen im Downstream bis 1,2 GHz und im Upstream bis 204 MHz aus und unterstützt die Wobbelfunktion des OneExpert CATV ONX-630. Mit ihren 16 Eingängen bietet die SCU-1800 eine optimierte Leistung mit weniger Kombinationen, ermöglicht ein besseres Grundrauschen, senkt die Kosten und verringert durch Konsolidierung der Wobbelempfänger den Platzbedarf im Gestell. In Verbindung mit der neuen Wobbelsteuereinheit SCU stellt der OneExpert CATV ONX-630 Wobbelsignale bis 1,2 GHz bereit. Im gleichen Netzwerk aktive DSAM sind noch bis 1 GHz kompatibel. Das auf dem Touchscreen angezeigte Wobbel-Diagramm kann mühelos vom Hochins Querformat umgeschaltet werden. Auch kann der Techniker zwischen der Anzeige des absoluten Pegels, dem normalisierten Wobbelmodus und der Anzeige der Tilt-Träger in den Abgleich-Modus wechseln. Das flexible Design des OneExpert erlaubt, an der installierten Infrastruktur und an erweiterten Rückkanalbändern Wobbelmessungen bis 204 MHz durchzuführen. Der Sweepless-Sweep-Modus bietet sich für Wobbelmessungen in Netzwerken mit verteilter Zugangsarchitektur an. Hierbei werden vorhandene Träger referenziert, um eine normalisierte Wobbelantwort zum Abgleich und zur Fehlerdiagnose zu erhalten.

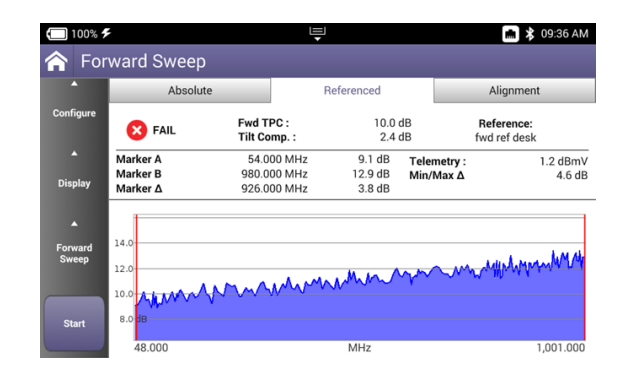

Normalisierte Vorwärtswobbelung, Ansicht im Querformat

#### **QuickCheck-Experten-Modus**

Technikern, die mit der Wartung der Kabelinfrastruktur und der Kopfstelle betraut sind, steht nun eine Möglichkeit zur Verfügung, alle Kanalpegel einer bekannten Kanal-Konfiguration schnell und zuverlässig zu messen und zu überprüfen. Die Full-Scan-Messung erlaubt dem Anwender, mühelos zu kontrollieren, ob alle Kanäle eines zuvor gespeicherten Kanalplans vorhanden sind. Darin eingeschlossen ist eine Zwei-Kanal-Schräglagenmessung (Tilt) zum Abgleich von aktiven Geräten. Grenzwertüberschreitungen und fehlende Kanäle werden in Rot angezeigt, sodass eventuelle Leistungsstörungen an den getesteten Kanälen auf einen Blick erkennbar sind.

Der QuickCheck-Experten-Modus gewährleistet die schnelle und kontinuierliche Aktualisierung der Full-Scan-Anzeige im Querformat, von der mit einem Doppelklick in die Vollbildansicht gewechselt werden kann.

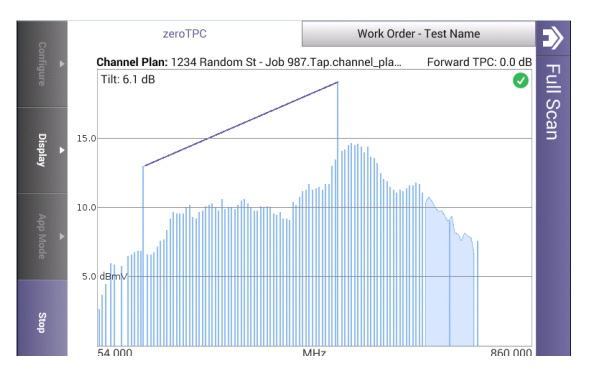

QuickCheck-Full-Scan-Anzeige im Querformat

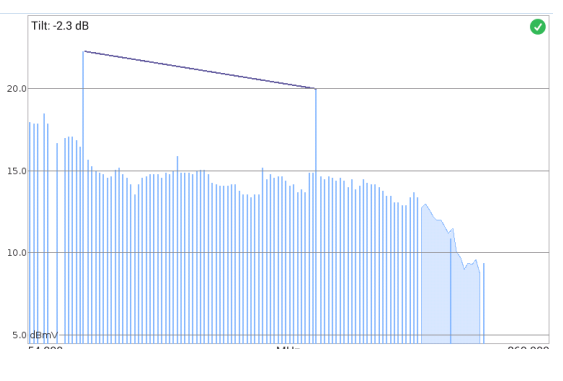

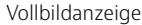

#### **StrataSync**

Den Servicetechnikern fällt es für gewöhnlich schwer, einen genauen Überblick über ihren Bestand an Mess- und Prüftechnik zu behalten. Eine korrekte Bestandsverwaltung umfasst die Gerätetypen, die Firmware-Versionen, die Optionen und die automatischen Testkonfigurationen, die standardisierten Methoden und Verfahren entsprechen müssen. Diese Herausforderung erhöht sich mit jeder Veränderung. Ohne ein umfassendes System zum Erfassen und Analysieren von Testdaten, gehen viele wertvolle Informationen zum Zustand des Netzwerks verloren.

StrataSync ist eine gehostete, cloudbasierte Lösung zum Asset-, Konfigurations- und Testdaten-Management von VIAVI-Messtechnik, die gewährleistet, dass alle Tester mit der neuesten Software und den neuesten Optionen ausgestattet sind. Diese Lösung verwaltet den Messgerätebestand, die Testergebnisse und die Leistungsdaten ortsunabhängig mit einem hohen, browserbasierten Bedienkomfort und erhöht die Effizienz der Techniker und Messgeräte. Auf diese Weise sind die Netzbetreiber in der Lage, die Testdaten ihres gesamten Netzwerks für die Ergebnisanalyse zu nutzen und ihre Servicetechniker zu informieren und zu schulen.

Es gibt viele Möglichkeiten, wie Ethernet, DOCSIS oder die häufig zahlreich vorhandenen WLAN-Hotspots, den OneExpert CATV nach Aufbau einer Datenverbindung mit StrataSync zu synchronisieren. Da die Techniker ihre Daten hochladen müssen, um nachzuweisen, dass alle zur Aktivierung des Dienstes benötigten Tests ausgeführt und bestanden wurden, spielt die Synchronisation nach einem festen Zeitplan eine immer wichtigere Rolle. Dann kann sich der Service-Provider sicher sein, dass die Installation erfolgreich abgeschlossen wurde. Und die Firma vermeidet teure Reklamationen des Kunden nach der Installation.

StrataSync ermöglicht auch ein objektiveres Management der Arbeitskräfte. Der Vorgesetzte kann die Einhaltung der vorgeschriebenen Methoden und Verfahren nachprüfen und weiß immer, welcher Techniker noch geschult oder eingewiesen werden muss. Zudem erlauben Trendanalysen, Probleme zu erkennen. Dazu zählen fehlerhafte Testkonfigurationen oder Grenzwerte, die unnötige Test-Wiederholungen erfordern, Fehlerhäufungen in bestimmten geografischen Regionen, die auf Störungen außerhalb der Kabelinstallation hinweisen, oder Probleme, die das gesamte Team betreffen und einen Trainingsbedarf deutlich machen.

StrataSync vermittelt nicht nur Einblicke in die Qualität und Trends der Installation, sondern stellt auch die Methoden und Verfahren zur Verfügung, um die Einhaltung der Vorgaben nachzuprüfen. So erhöht sich die Kundenzufriedenheit, da der Techniker den Auftrag gleich beim ersten Mal erfolgreich abschließen kann und Nacharbeiten vermieden werden.

Tabelle 6: Vorteile von StrataSync

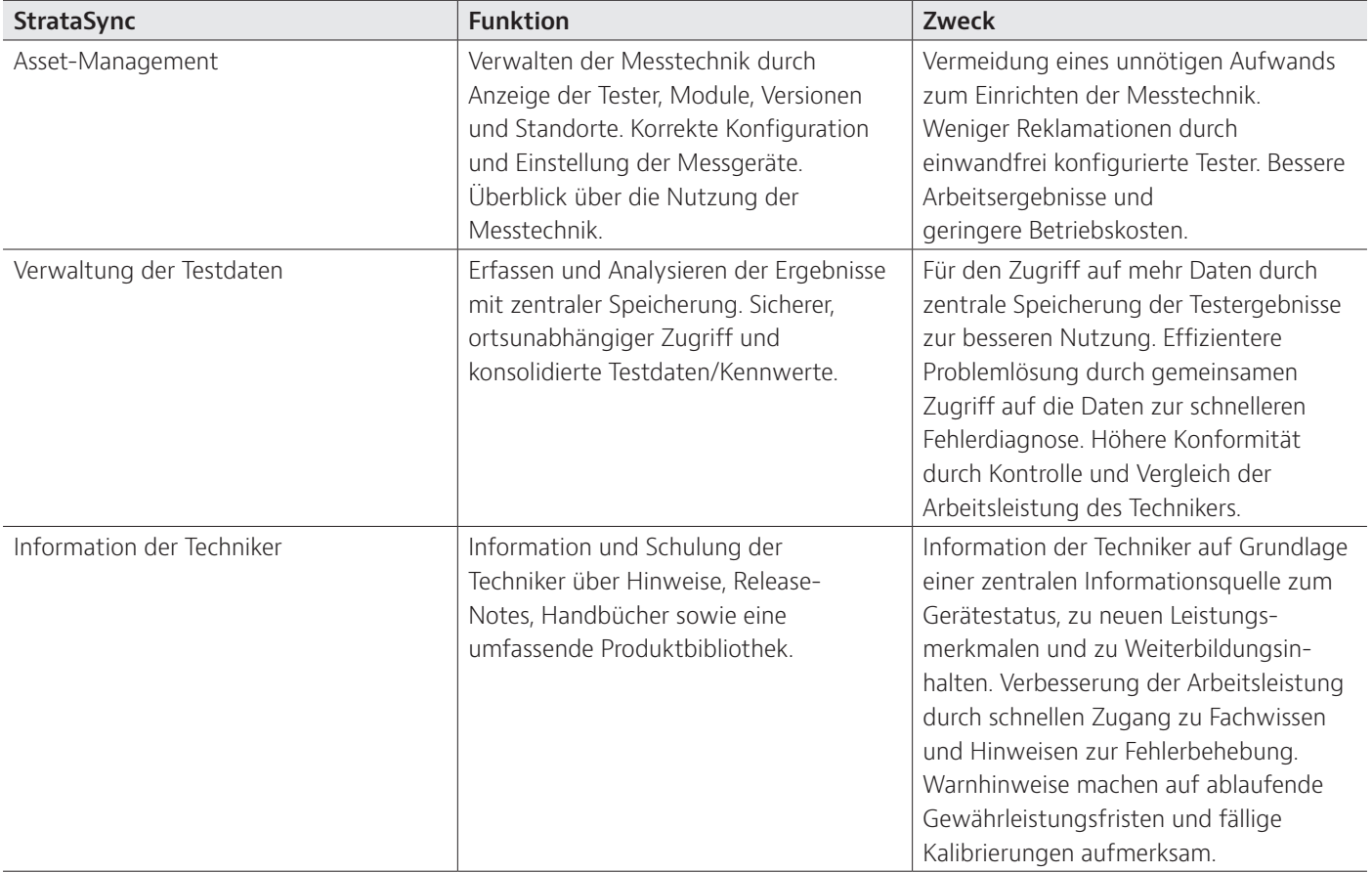

### **Technische Daten**

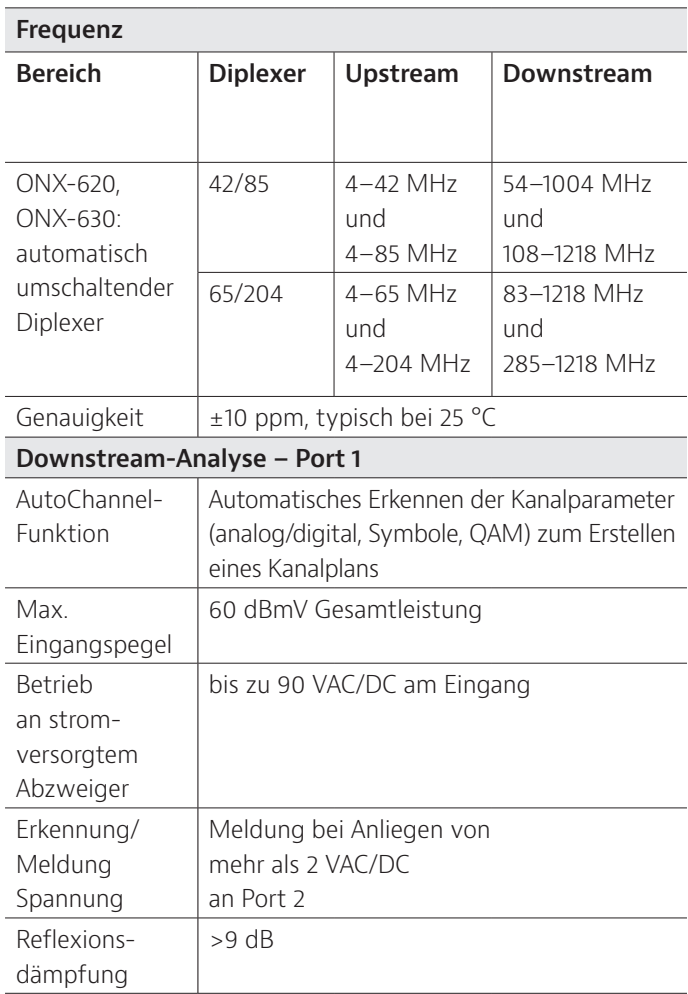

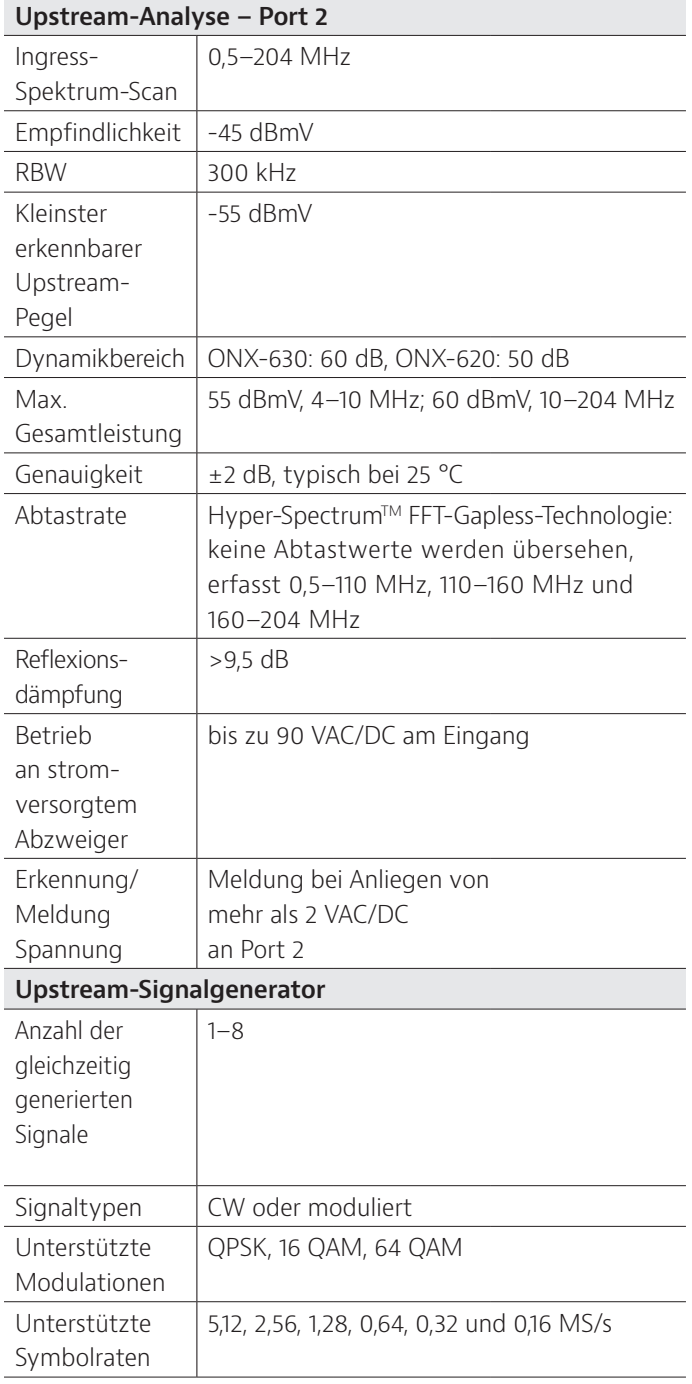

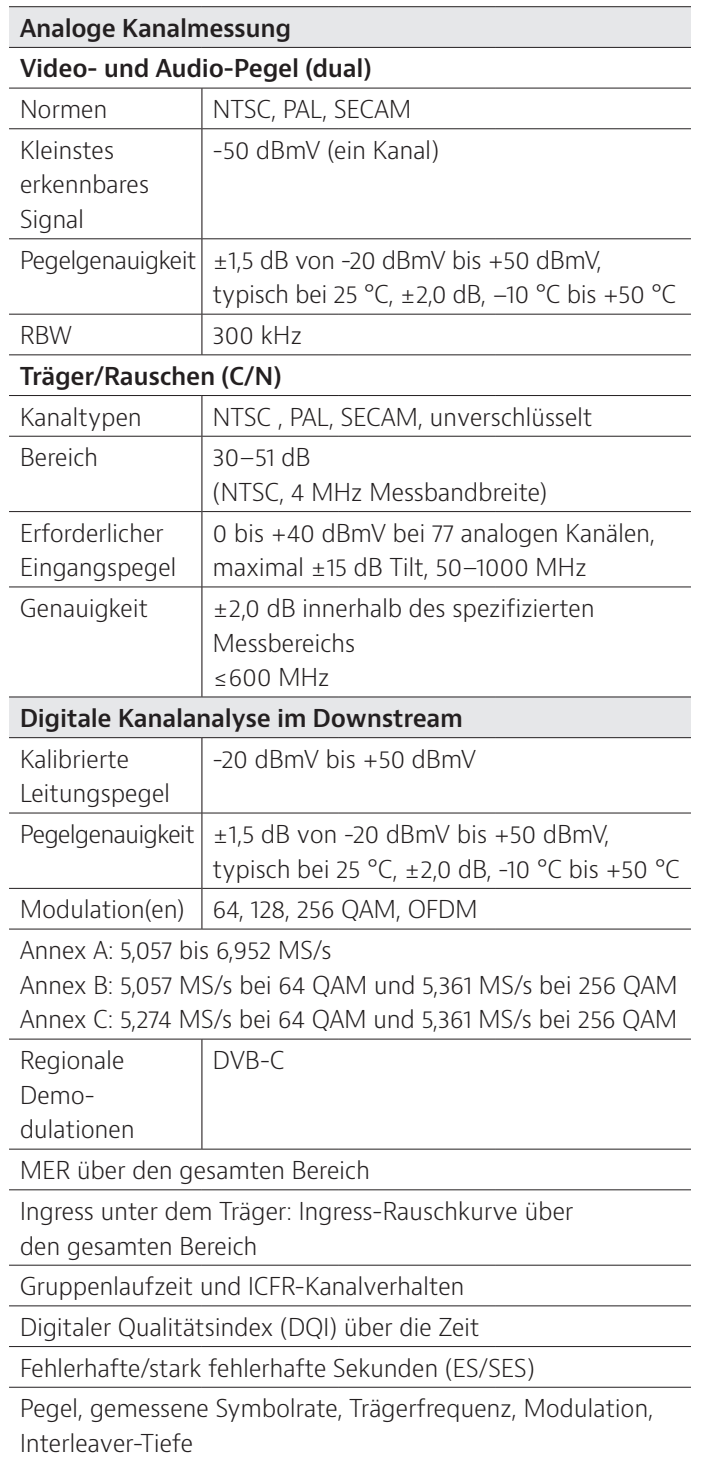

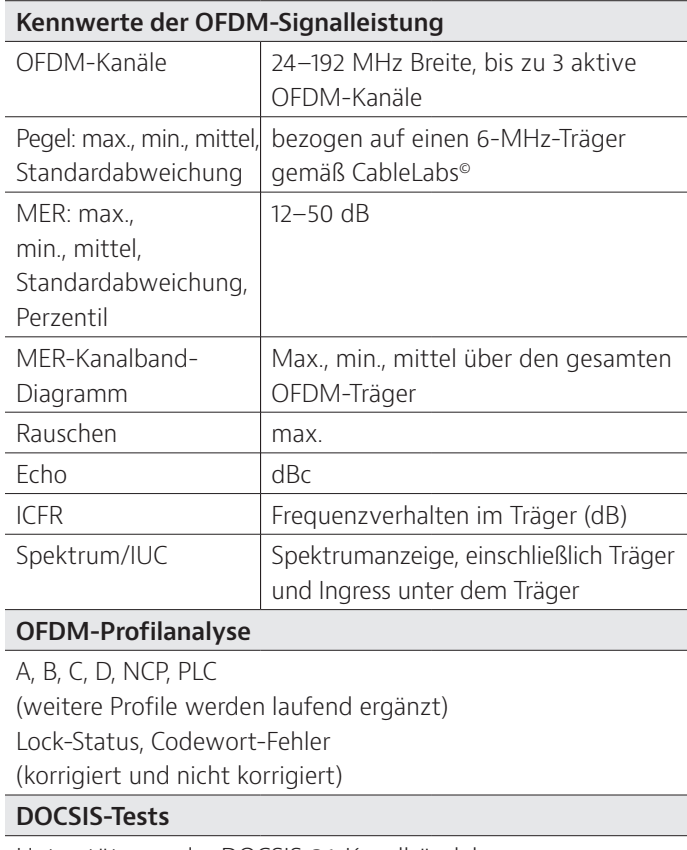

Unterstützung der DOCSIS-3.1-Kanalbündelung bis 32 SC-QAM- + 2 OFDM-Downstream-Kanäle, 8 SC-QAM- + 2 OFDMA-Upstream-Kanäle.

Einhaltung der CableLabs®-Spezifikationen für DOCSIS 3.1.

Einhaltung der CableLabs®-Spezifikationen für DOCSIS 3.0 (Kanalbündelung 32 x 8).

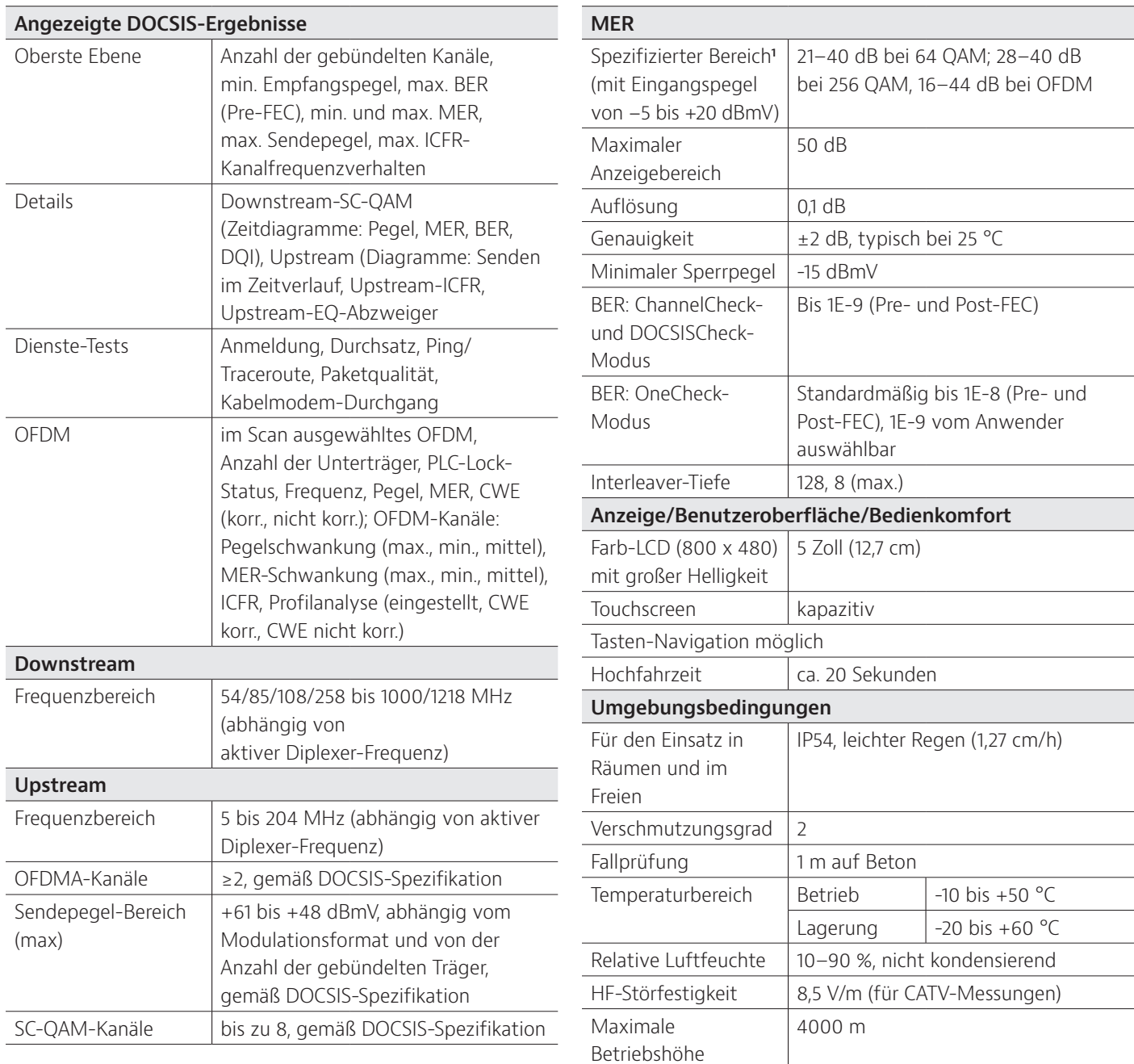

1. MER-Bereich verkleinert sich mit sinkendem Eingangspegel. Erwarteter MER-Bereich bei MIN-LOCK-Pegel von -15 dBmV.

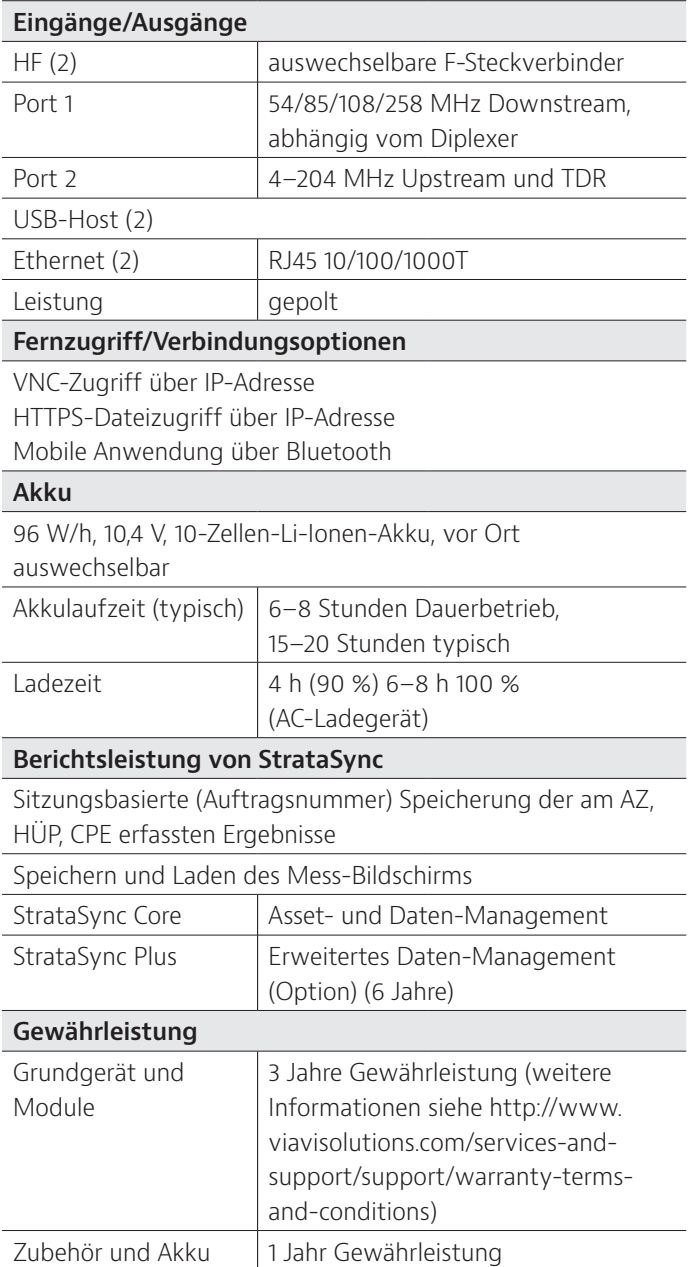

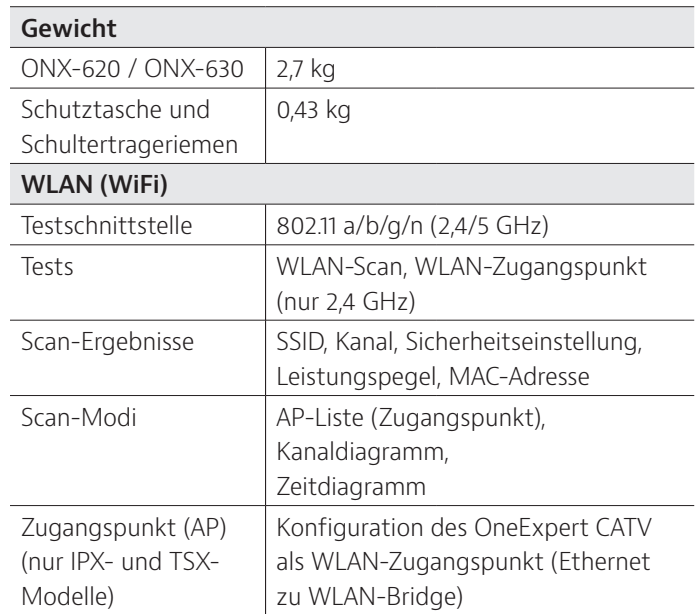

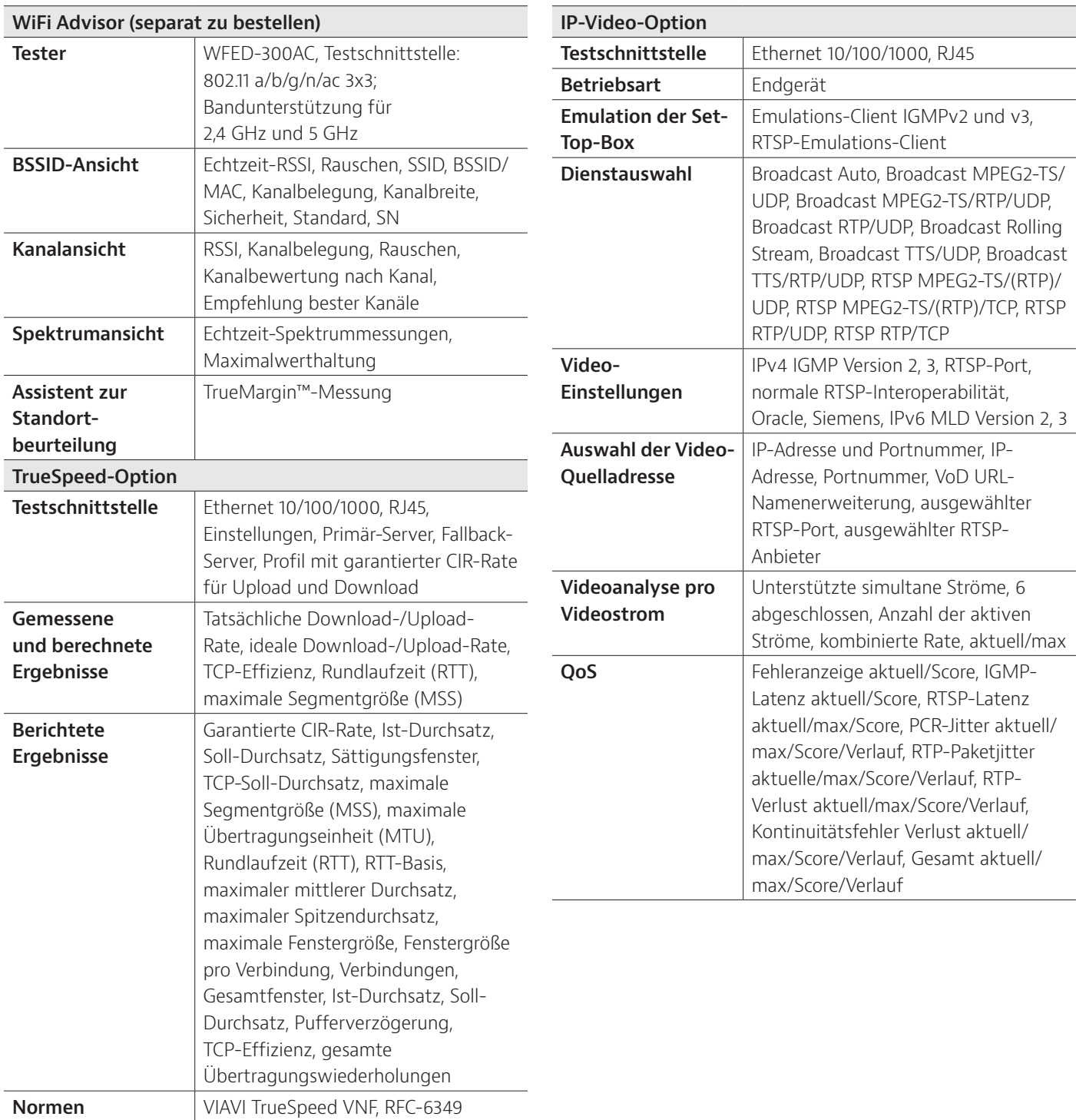

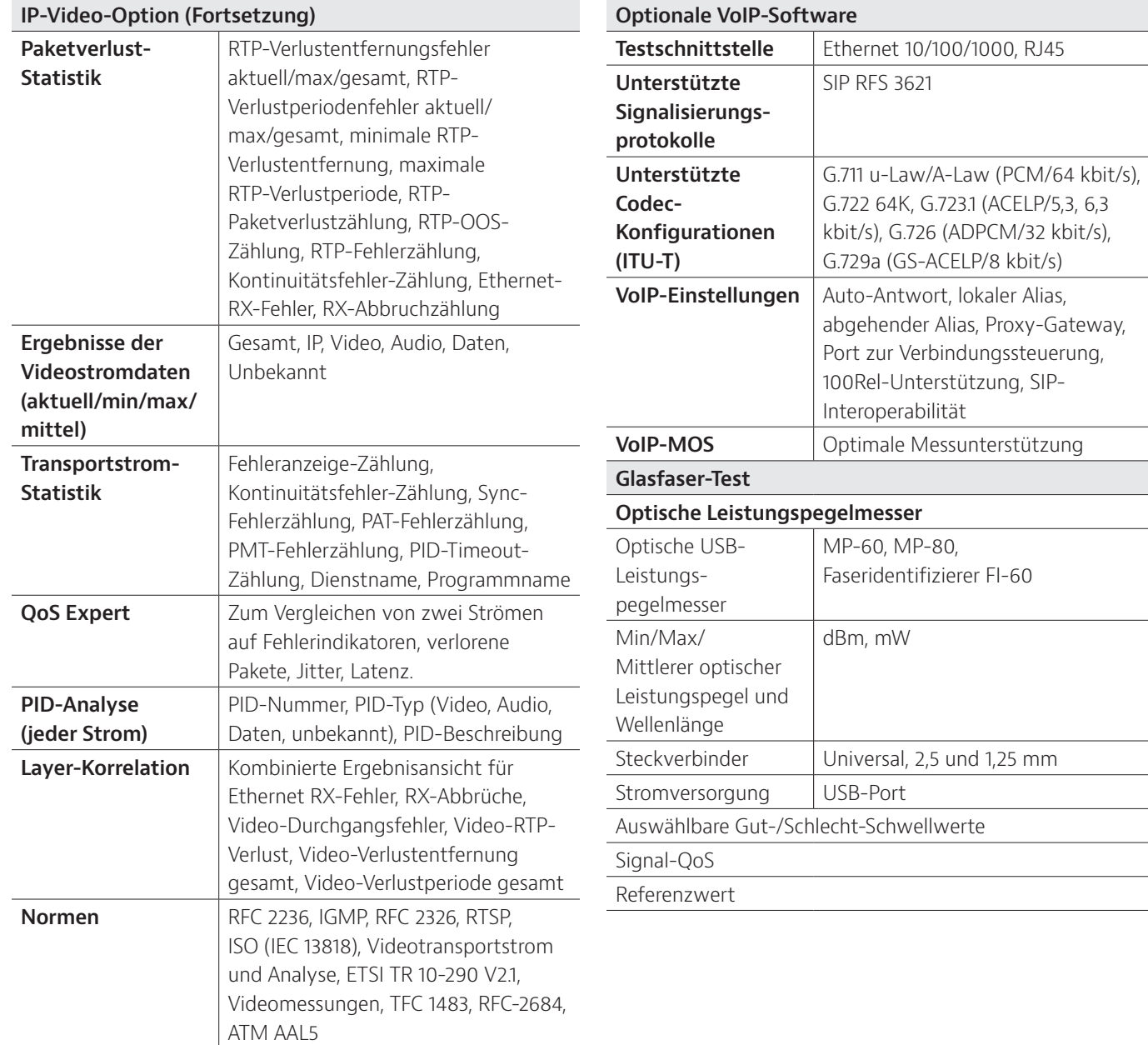

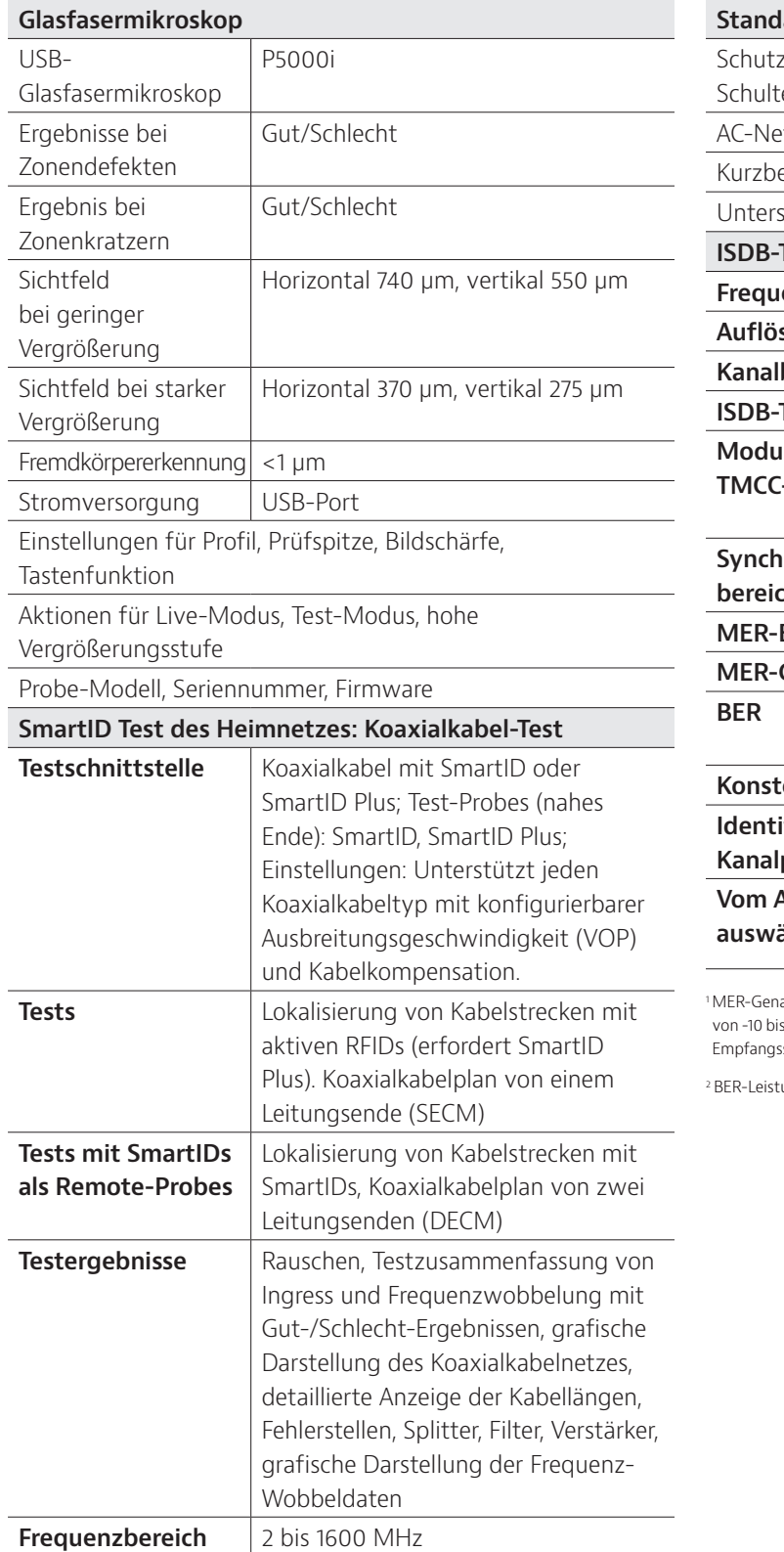

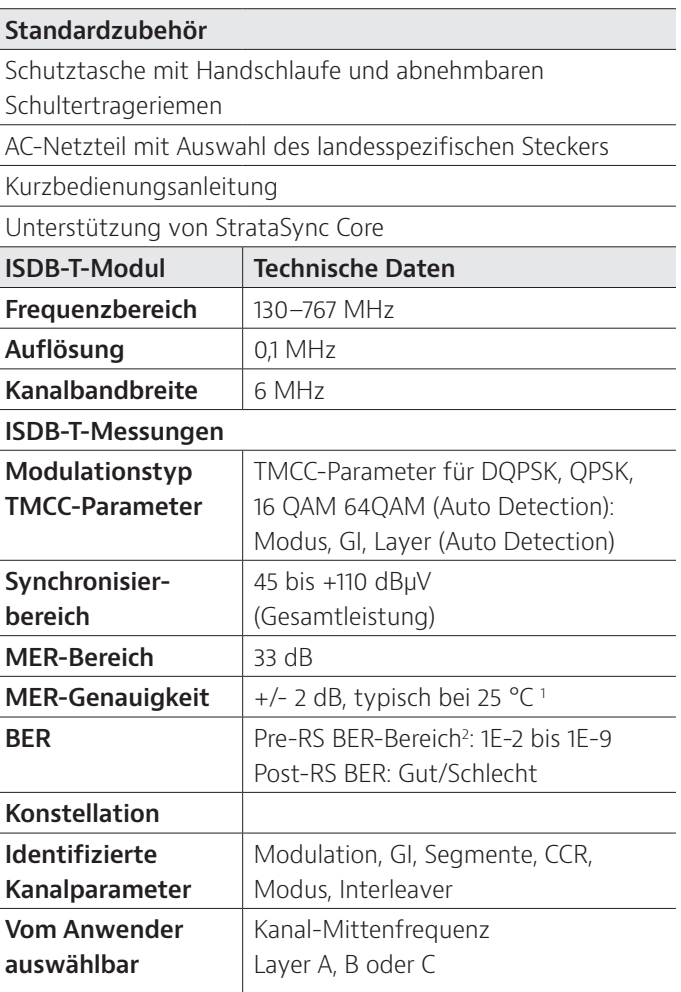

auigkeitsbereich: 15–27 dB, Kanaleingangspegel: 60–100 dBµV, zusätzlich ±0,5 dB s 50 °C. Keine MER-Unterstützung, wenn die DQPSK auf einer unabhängigen sschicht erfolgt.

ung optimiert für 200–760 MHz, typische Leistung im Netzwerk 1E-8.

### **Bestellangaben**

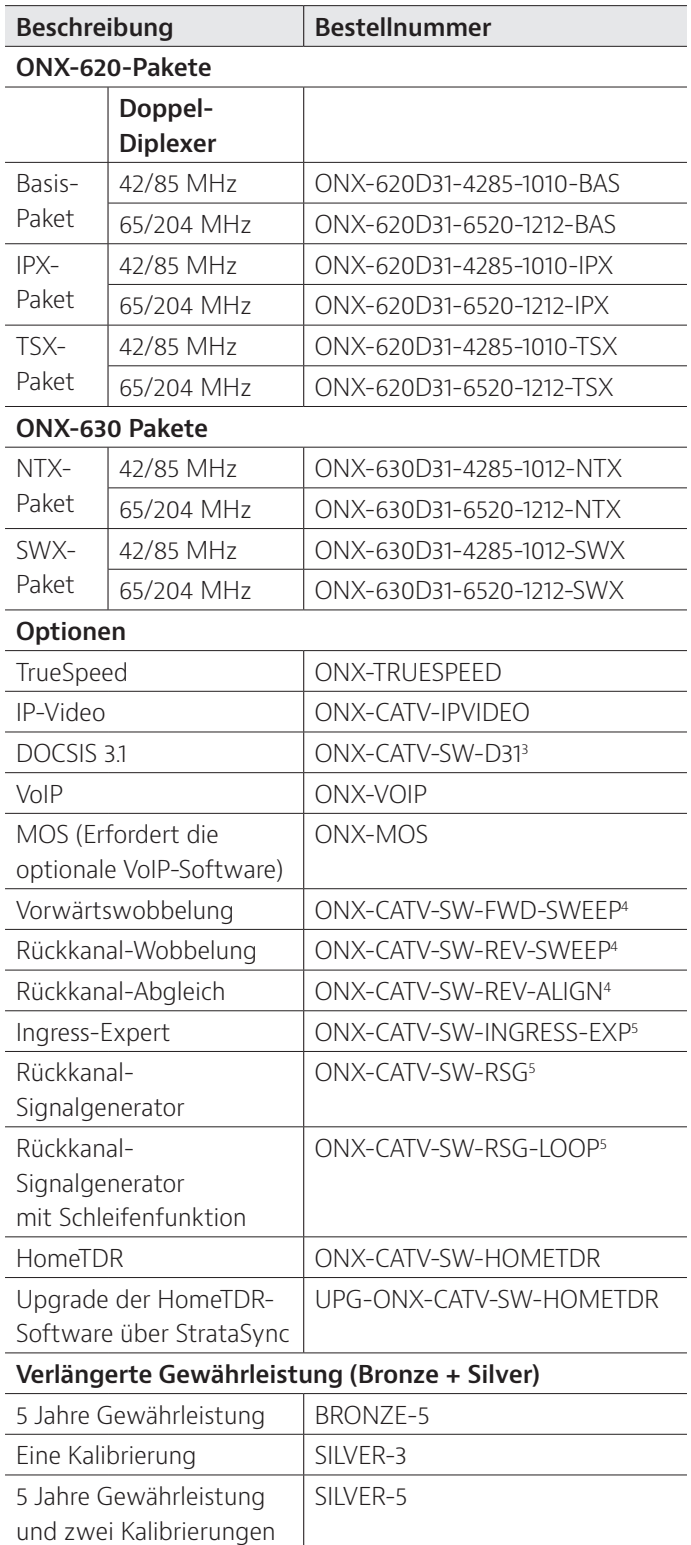

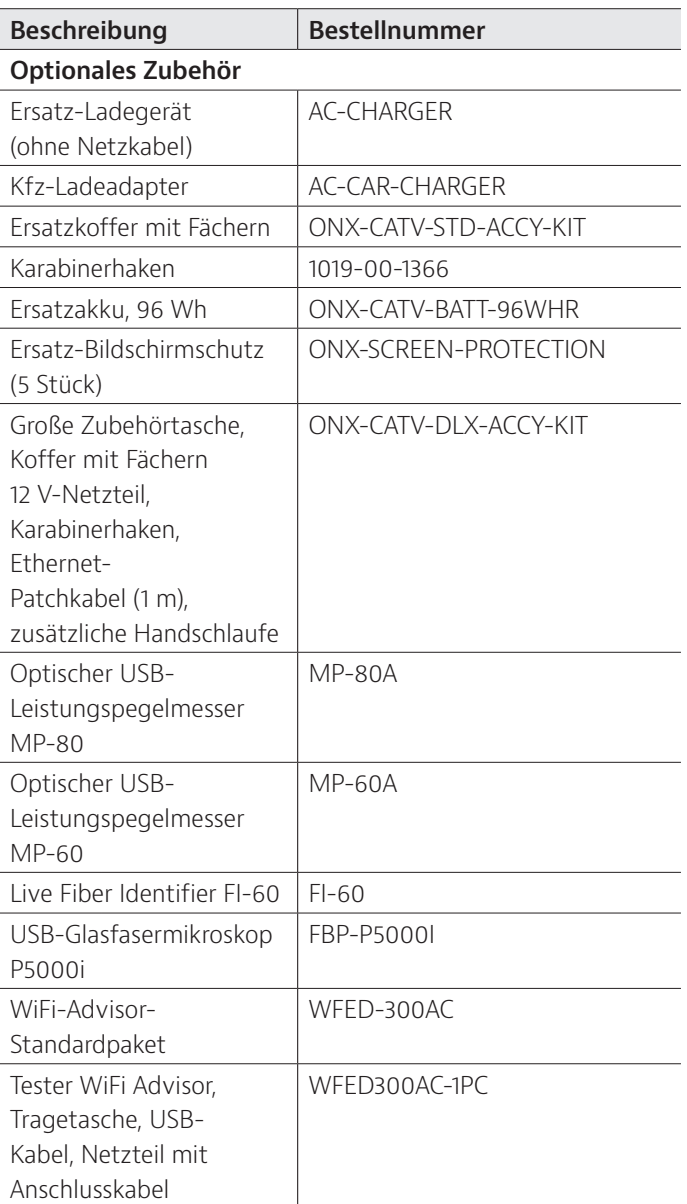

3. Nur ONX-620.

4. Nur NTX (Standard am SWX).

5. Optional beim ONX-620.

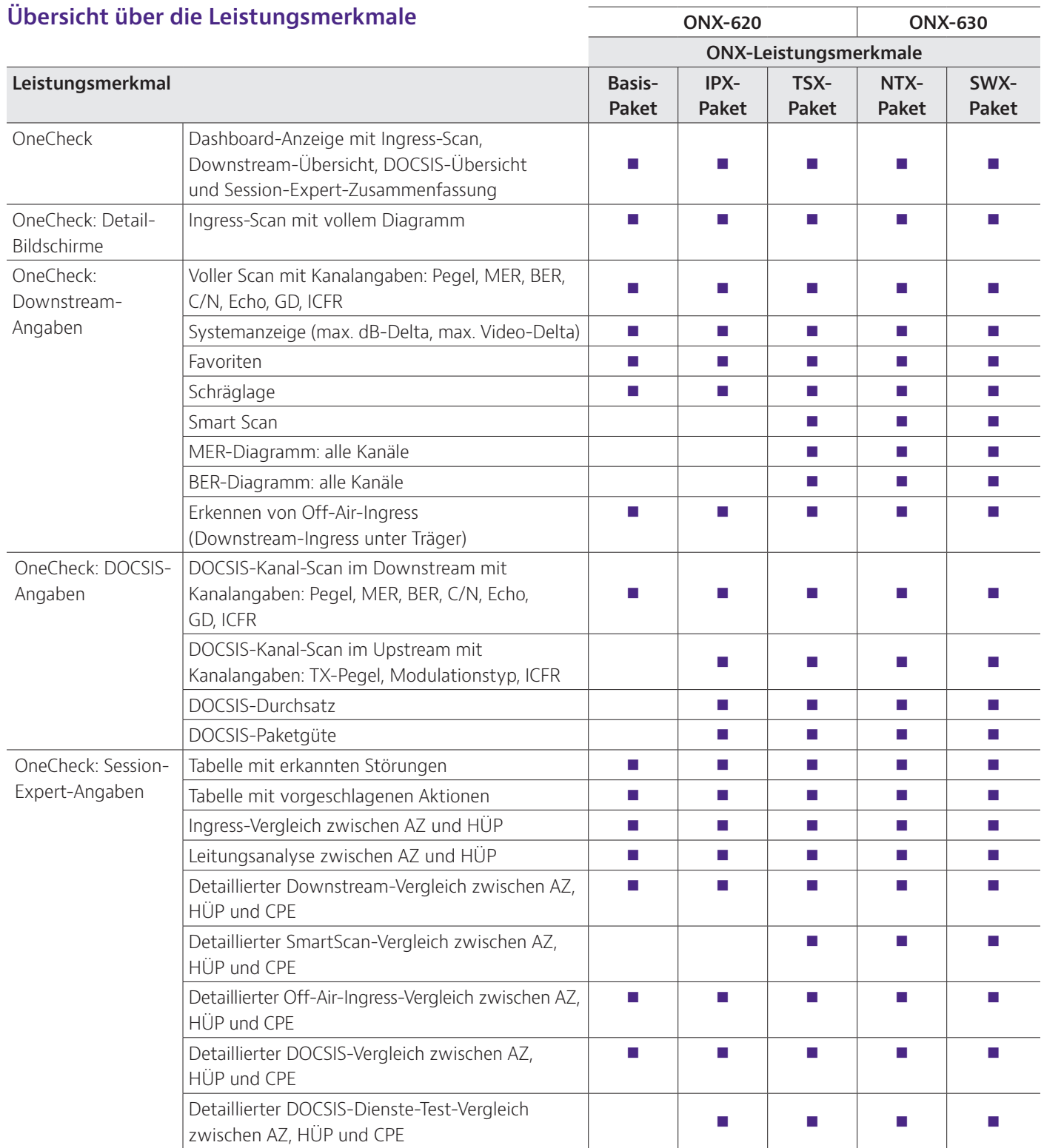

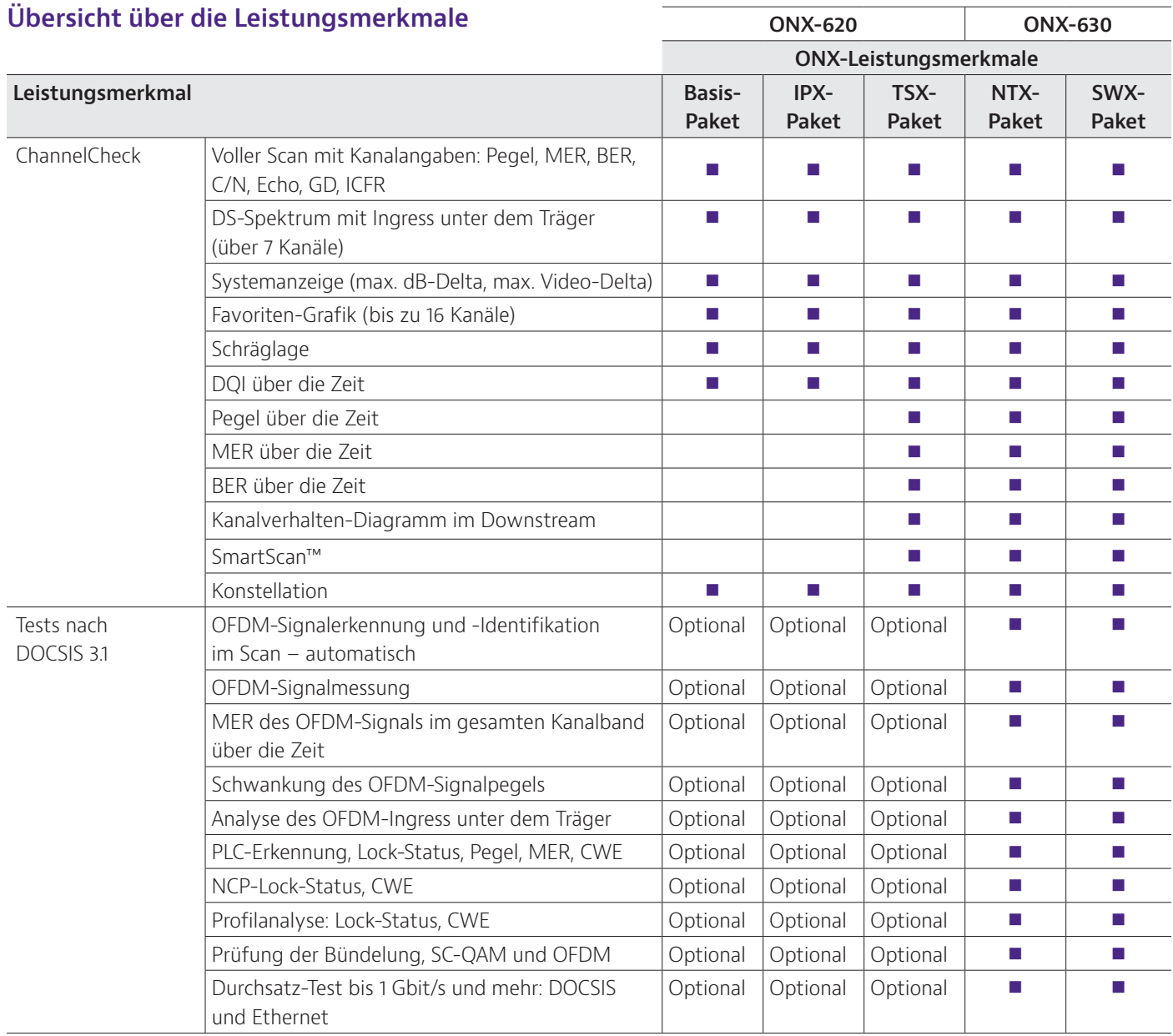

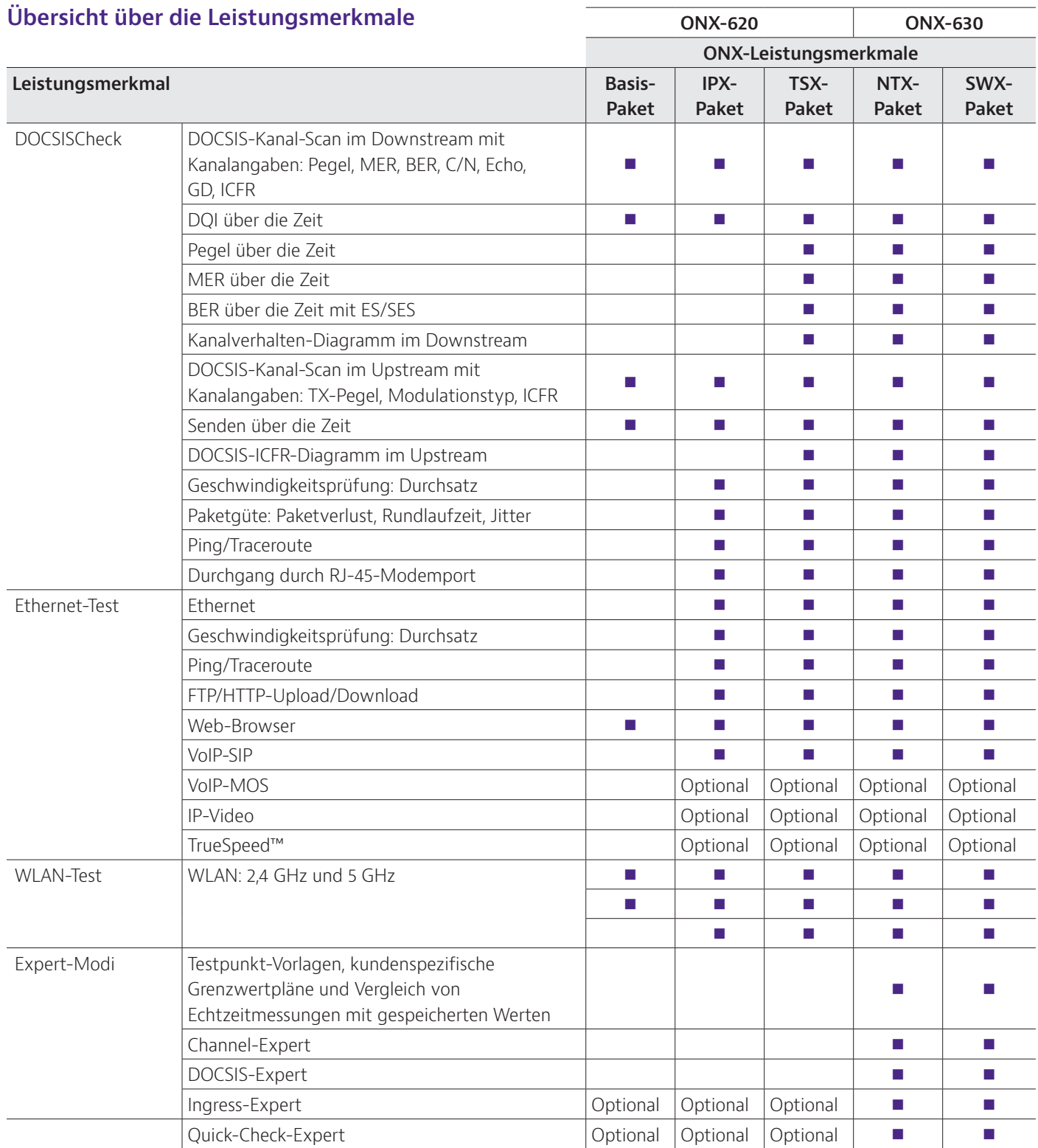

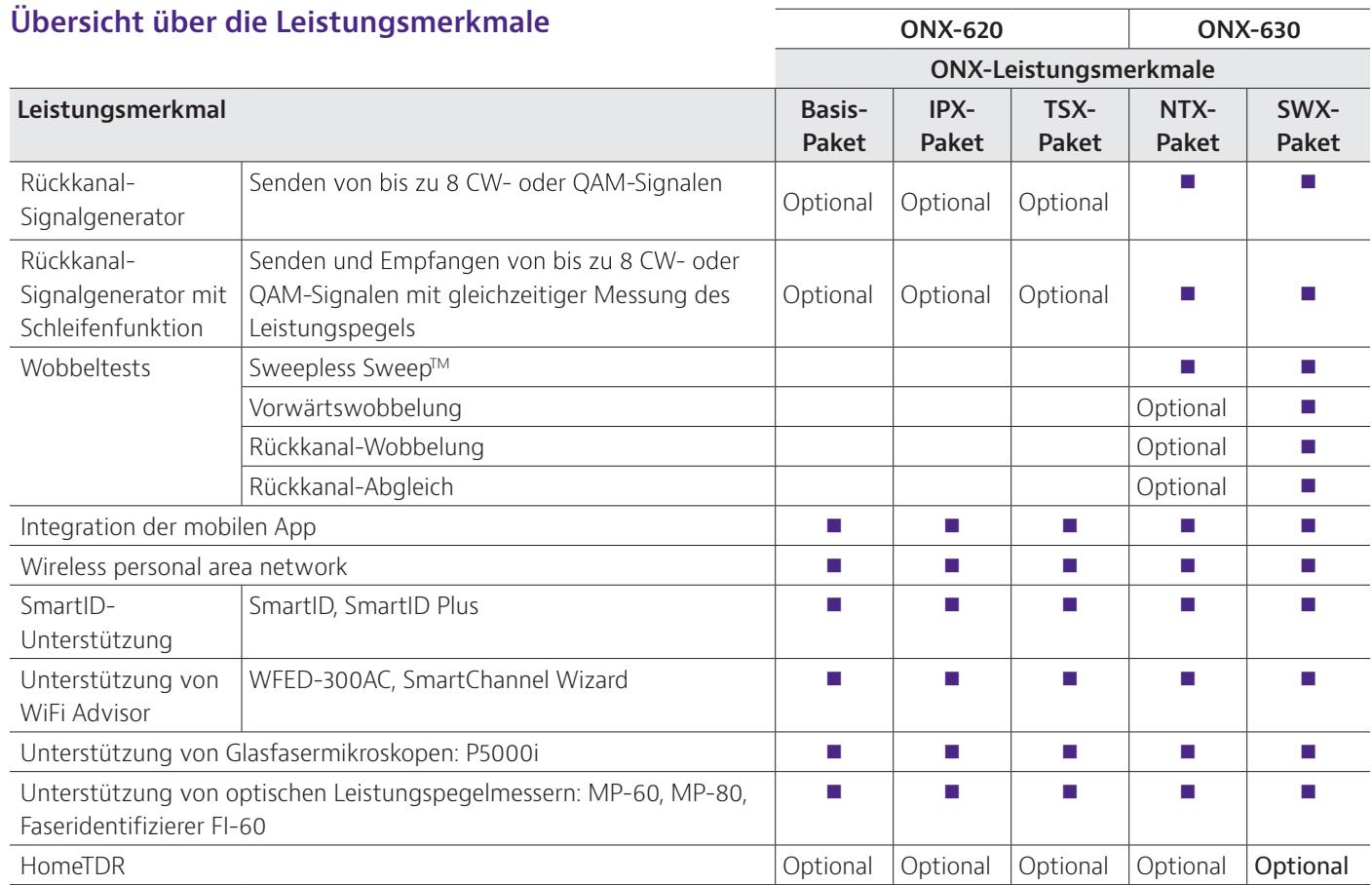

\*DOCSIS ist eine Marke von CableLabs.

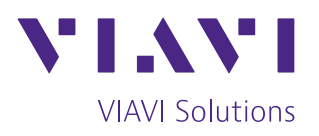

+49 7121 86 2222 Kontakt

Sie finden das nächstgelegene VIAVI-Vertriebsbüro auf viavisolutions.de/kontakt

@ 2018 VIAVI Solutions Inc. Die in diesem Dokument enthaltenen Produktspezifikationen und Produktbeschreibungen können ohne vorherige Ankündigung geändert werden. oneexpertcatv-ds-cab-nse-de